# SDF-X/W/E Series AC Servo driver manual V2.4

Please read this manual carefully before installing/debugging /using

Thank you for choosing F series servo driver. Please read this manual before using. The main contents of this manual include:

- \* Servo driver inspection, installation and wiring steps.
- \* Digital panel operation steps, status display, trouble alarm and disposal.
- \* Servo system control mode, trial running and adjustment steps.
- \* List of all the parameters of the servo drives.
- \* Servo drives specifications.

For daily inspection, maintenance, finding the exception reasons and countermeasures, please keep this manual for easy reference.

Note: Please give this manual to the end user so as to maximize the utility of the servo drives.

• The manual contents may be changed due to the product improvements, there will be no prior notice.

• Any changes made to the product by users, the company will not undertake any responsibility and the product warranty will be invalid.

When reading this manual, please pay special attention to the following warning signs

consequences-death or serious injury!

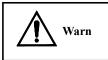

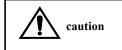

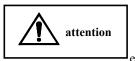

Indicates the wrong operation may hurt the operator and also make damage to the equipment!

Indicates the wrong operation may cause disastrous

Indicates improper use may damage the product and equipment!

# CONTENT

| Chapter 1 Product Model and Installation                                                                                           |             |
|----------------------------------------------------------------------------------------------------|-------------|
| Overview错误!未定义书签。                                                                                                    |             |
| 1.1 Product model and installation size 错误!未定义书签。                                                                                  |             |
| 1.2 Servo Drive and Motor Specifications                                                                                           | 3           |
| 1.3 Servo drive installation16                                                                                                    | 3           |
| Chapter 2 Servo Drive and Motor Wiring                                                                                             |             |
| 2.1 Servo drive power supply and peripheral device wiring 18                                                                       | 3           |
| 2.2 Wiring diagram of position control mode 120                                                                                    | )           |
| 2.3 Wiring diagram of position control mode 223                                                                                    | 3           |
| 2.4 Wiring diagram of position control mode 324                                                                                    | 1           |
| 2.5 Electrical connection of terminals25                                                                                           | 5           |
| 2.6 Schematic diagram of signal interface 30                                                                                       | )           |
| Chapter 3 Operation and Display                                                                                                    |             |
| 3.1 keyboard operation                                                                                                    | 3           |
| 3.2 Monitoring method 34                                                                                                    | 1           |
| 3.3 parameter settings                                                                                                    |             |
| 3.4 Parameter management 39                                                                                                    | )           |
| 3.5 F1 running mode (panel test function) 38                                                                                       | 3           |
| 3.6 F2 running mode (jog test function) 39                                                                                         | )           |
| 3.7 other                                                                                                    | )           |
| Chapter 4 Parameters                                                                                                    |             |
|                                                                                                    | )           |
| 4.1.0 parameter list                                                                                                    | '           |
| 4.1.0 parameter list404.1.1 Parameter function meaning detailed list43                                                             |             |
| -                                                                                                    | 3           |
| 4.1.1 Parameter function meaning detailed list                                                                                     | 3<br>1      |
| 4.1.1 Parameter function meaning detailed list434.2 Parameter debugging block diagram model54                                      | 3<br>1<br>5 |
| 4.1.1 Parameter function meaning detailed list434.2 Parameter debugging block diagram model544.3 Servo key parameter description55 | 3<br>1<br>5 |
| <ul> <li>4. 1. 1 Parameter function meaning detailed list</li></ul>                                                                | 3           |

| 5.3 Speed test run mode operation57                               |
|-------------------------------------------------------------------|
| 5.4 Jog operation 58                                              |
| 5.5 Internal position/speed/torque control mode58                 |
| 5.6 Servo Feature Application                                     |
| 5.7 Analog speed control mode65                                   |
| 5.8 Analog Torque Control Mode                                    |
| 5.9 Mixed control mode of position and analog speed66             |
| 5.10 Position and analog torque mixed control mode67              |
| Chapter 6 RS485 Communication                                     |
| 6.1 RS485 communication hardware interface                        |
| 6.2 communication Protocol 69                                     |
| 6.3 Handling of communication error messages and data:72          |
| 6.4 SDF series driver debugging software description and use 73   |
| 6.5 Communication command example75                               |
| Chapter 7 Alarm and Handling                                      |
| 7.1 Alarm list 80                                                 |
| 7.2 Alarm handling method                                         |
| 7.3 Common problems or exception handling in use                  |
| Appendix A1: SDF series driver and motor parameter matching table |
| (220V series)                                                     |
| Appendix A2: SDF series driver and motor parameter matching table |
| (380V series)                                                     |
| Appendix B: Version Change Log                                    |
| Appendix C: Product after-sales service description95             |

# Chapter 1 Product inspection and installation

#### Summarize

SDF series servo is our fourth generation servo. All the input and output port can define itself, which is convenient to the user; standard RS485 communication function, realize uploads and downloads network control; internal simple PLC function, the PLC can be completely eliminated in some easy control occasions so as to lower the cost. Compare with the third generation SDD series servo, it has obvious improvement on the function and performance.

#### 1.1 Product inspection

Our servo products have been done a completely functional test before leaving factory, in order to prevent the product exception in the process of shipment, please check the following items carefully when open the package:

1) Check the servo drive and motor model whether same as ordered. 2) Check the servo drive and motor appearance whether with damage or scratch. If there is any above mentioned defective or abnormal signs, please contact with local distributors immediately

1.1.1 Model confirmation

#### Servo drive model

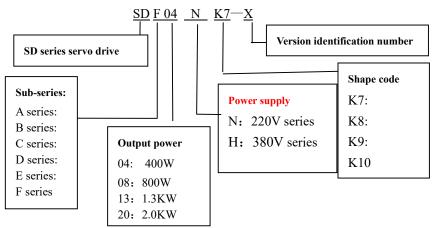

Suffix -X series: can be equipped with 17BIT absolute value magnetic encoder or photoelectric encoder.

Suffix -W series: small volume economical servo driver.

Suffix -E series: equipped with multi-turn absolute encoder, the interface is compatible with the previous generation SDE series

#### 1.1.2 SDF servo drive attached standard accessories

- (1) CN1 plug (DB25 hole) 1 set
- (2) CN2 plug (DB9 pin) 1 set
- ③ 5 pin power plug (SDF04/08NK7 drive) 1 piece
- ④ 3 pin power plug (SDF04/08NK7 drive) 1piece
- (5) RS485 communication line (model CABLE01) 2 piece optional
- 6 Debugging communication line (model CABLE02) 1 piece optional

#### 1.1.3 Servo drive installation size

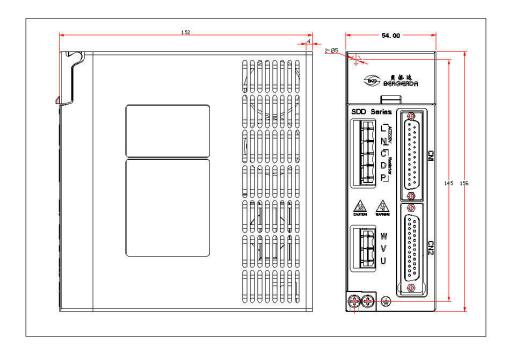

SDF04NK7X servo drive installation dimensional !!!!Notice: L N is 220V power supply , PD,C is external braking resistor terminals. It can not be connected wrong !

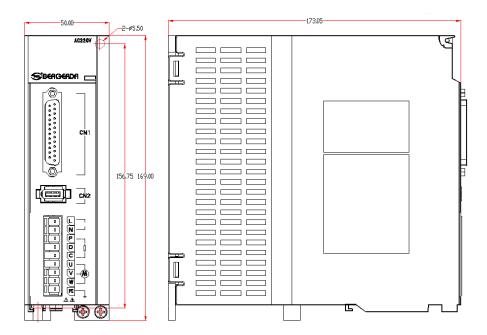

SDF08NKW servo drive installation dimensional !!!!Notice: L N is 220V power supply , PD,C is external braking resistor terminals. It can not be connected wrong !

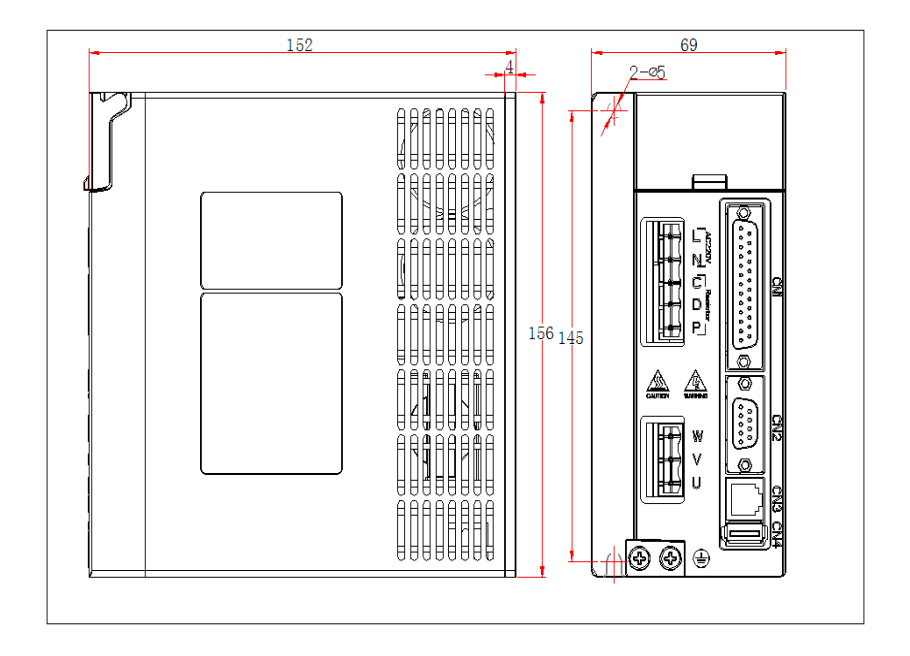

SDF08NK8X servo drive installation dimensional !!!!Notice: L N is 220V power supply , PD,C is external braking resistor terminals. It can not be connected wrong !

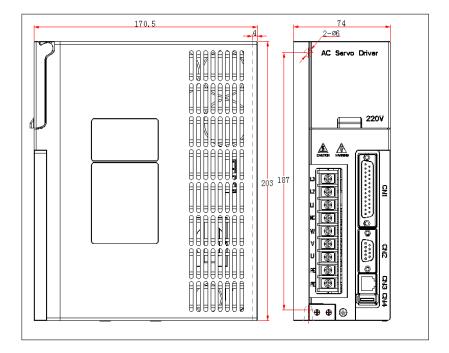

SDF\*\*NK9X servo drive installation dimensional

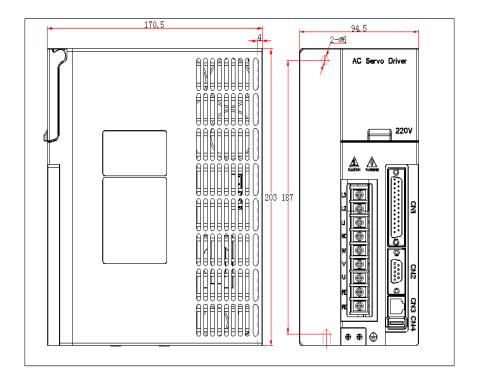

## SDF50NK10X servo drive installation dimensional

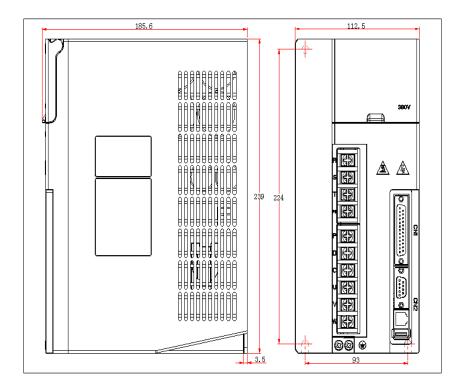

## SDF55HK12X servo drive installation dimensional

# 1.2 Servo Drive and Motor Specifications

# 1.2.1 Servo Drive Specifications

|                  |                            |                 | mode                        | SDF04                                                                                      | SDF08          | SDF13          | SDF20           | SDF50         |
|------------------|----------------------------|-----------------|-----------------------------|--------------------------------------------------------------------------------------------|----------------|----------------|-----------------|---------------|
|                  |                            | Maxi            | mum current(A)              | 8.9                                                                                        | 8.9            | 12.5           | 18.0            | 25.0          |
| Basi             | с                          |                 |                             | single phase                                                                               | AC170~253V     | 7              |                 |               |
| specifi          | cat                        | Р               | ower supply                 | 50/60Hz                                                                                    |                |                |                 |               |
| ions             | ;                          | Co              | oling method                | Natural cool                                                                               | ing/ fan Coo   | ling ?         |                 |               |
|                  |                            | Co              | ontrol method               | SVPWM con                                                                                  | ntrol          |                |                 |               |
|                  |                            |                 | Encoder                     | 17Bit or 23 I<br>photoelectric                                                             |                | ngle-turn or n | nulti-turn magr | etic or       |
|                  |                            | displa          | y and operation             | Six of seve                                                                                | n-segment di   | isplay LED:    | four function   | keys          |
|                  |                            |                 |                             | position con                                                                               | trol / speed o | control / toro | que control /   | log operation |
| Intern           | al                         | С               | ontrol model                | /RS485 com                                                                                 | munication     |                |                 |               |
| functio          | functions Braking function |                 | Built-in                    |                                                                                            |                |                |                 |               |
|                  |                            |                 |                             | Under voltage, over voltage, over load, over current, encoder                              |                |                |                 |               |
|                  |                            | Prot            | ection function             | exception, braking, position error etc.                                                    |                |                |                 |               |
|                  | Co                         | ommand          | d control model             | External pulse                                                                             |                |                |                 |               |
|                  | Exte                       | External Form   |                             | pulse+ direction cw/ccw A/B orthogonality                                                  |                |                |                 |               |
|                  |                            | mand<br>e input | Maximum<br>frequency        | Differential motion:1MHZ open collector: 200KHZ                                            |                |                |                 |               |
| Position         |                            | Electro         | nic gear ratio              | 1~32767/1~32767                                                                            |                |                |                 |               |
| control<br>model |                            | Speed of        | control range               | speed ratio: 1:5000                                                                        |                |                |                 |               |
| in o dor         | :                          | Speed r         | ate of change               | Speed fluctuation ratio: $<\pm 0.03$ (load $0 \sim 100\%$ ) . $<\pm 0.05$ (power-15%~+10%) |                |                |                 |               |
|                  | С                          | Comman          | id smooth way               | Linear time constant 1 ms~10000ms (0r/min↔1000r/min)                                       |                |                |                 |               |
|                  | fr                         | equency         | y characteristic            | 300HZ                                                                                      |                |                |                 |               |
| input            |                            |                 | output type                 | ABZ phase lin                                                                              | e drive output | Z open coll    | ector output    |               |
| /<br>output      |                            | ation<br>output | Frequency<br>division ratio | iency<br>1 to 65535 pulses                                                                 |                |                |                 |               |

| signal | input signal      | 7 points photoelectric isolation input | Input point can be defined as any 23kinds, see parameter settings                                                          |  |
|--------|-------------------|----------------------------------------|----------------------------------------------------------------------------------------------------|--|
|        | output signal     | 4 collector open                       | <ol> <li>location/speed reach 2) servo alarm output; 3)Z signal output 4)</li> <li>brake output. Freely defined</li> </ol> |  |
|        | Usage temperature |                                        | erature Operation:0°C~55°Cstorage:-20°C~80°C                                                                               |  |

# 1.2.2 TCL series low-power servo motor specifications (17-bit magnetic encoder)

| Model        | Power | ро | Rated  | Rated   | Rate | Rotor     | weight |
|--------------|-------|----|--------|---------|------|-----------|--------|
|              | (KW)  | le | torque | speed   | curr | inertia   | (KG)   |
|              |       | S  | (N.M)  | (r/min) | ent  | $(\times$ |        |
|              |       |    |        |         | (A)  | 10kgm²)   |        |
| 60F-00630TCL | 0.2   | 5  | 0.64   | 3000    | 2.0  | 0.14      | 1.12   |
| 60F-0130TCL  | 0.4   | 5  | 1.27   | 3000    | 3.2  | 0.56      | 1.2    |
| 80F-0230TCL  | 0.75  | 5  | 2.39   | 3000    | 5.1  | 1.56      | 2.2    |
| 80F-0330TCL  | 1.0   | 5  | 2.39   | 3000    | 5.7  | 1.93      | 3.7    |

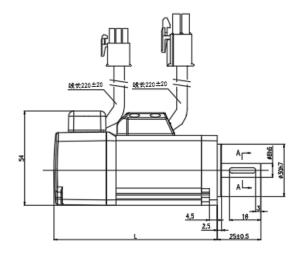

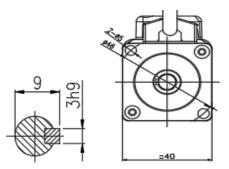

| Motor Model | 40F-00230 | OTCL (Z) | 40F-00330TCL (Z) |            |  |
|-------------|-----------|----------|------------------|------------|--|
|             | Without   | With     | Without          | With brake |  |
| L (mm)      | brake     | brake    | brake            | with brake |  |
|             | 93.5      | 123.5    | 104.5            | 134.5      |  |

TCL series 40 flange AC servo motor installation outline and installation dimension drawing

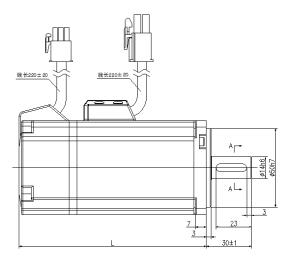

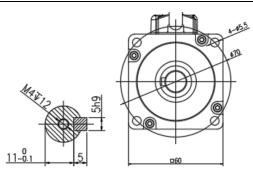

| Motor model | 60F-006301 | [*L (Z)    | 60F-0130T*L (Z) |            |  |
|-------------|------------|------------|-----------------|------------|--|
| L (mm)      | Without    | With brake | Without         | With brake |  |
|             | brake      | WITH DIAKE | brake           | with blake |  |
|             | 82 (TCL)   |            | 99 (TCL)        | 127 (TCL)  |  |

TCL series 60 flange AC servo motor installation outline and installation dimension drawing

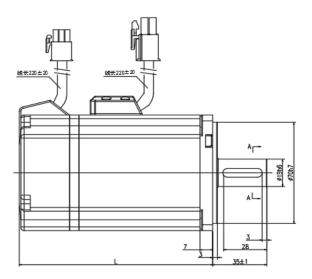

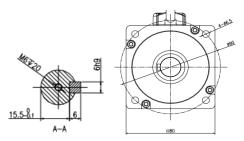

| Motor Model | 80F-0230T     | 80F-0330T*L (Z) |                  |            |
|-------------|---------------|-----------------|------------------|------------|
| L (mm)      | Without brake | With brake      | Without<br>brake | With brake |
|             | 109 (TCL)     | 142(TCL)        | 123 (TCL)        | 155 (TCL)  |

TCL series 80 flange AC servo motor installation outline and installation dimension drawing

1.2.3 TCL series low-power servo motor wiring diagram (encoder socket is 9-core AMP)

| motor   | W (bl | ack)      | V (white) | U (red)    | PE         |
|---------|-------|-----------|-----------|------------|------------|
| winding |       |           |           |            | (yellow-gr |
| socket  |       |           |           |            | een)       |
|         | :     | 2         | 3         | 1          | 4          |
| Encoder | 5V OV |           | PS+       | PS-        | PE         |
| socket  | 7 8   |           | 1         | 4          | 9          |
|         | red   | Red white | blue      | Blue black | shield     |

### 1.2.4 TDL series medium (high) power servo motor specifications

|              |       |    |        |        |       | -       |         |
|--------------|-------|----|--------|--------|-------|---------|---------|
| Model        | Power | ро | Rated  | Rated  | Rate  | Rotor   | Rated   |
|              | (KW)  | le | torque | speed  | curre | inertia | Voltage |
|              |       | s  | (N.M)  | (r/min | nt    | ( ×     |         |
|              |       |    |        | )      | (A)   | 10kgm²) |         |
| 110F-0425TDL | 1.0   | 5  | 3.82   | 2500   | 5.5   | 3.8     | 220     |
| 110F-0625TDL | 1.5   | 5  | 5.73   | 2500   | 6.8   | 5.2     | 220     |

第一章 产品检查及安装

| 130F-0520TDL | 1.0 | 5 | 4.78  | 2000 | 5.6  | 6.1  | 220 |
|--------------|-----|---|-------|------|------|------|-----|
| 130F-0820TDL | 1.5 | 5 | 7.16  | 2000 | 7.2  | 7.9  | 220 |
| 130F-1020TDL | 2.0 | 5 | 9.55  | 2000 | 10.2 | 11.1 | 220 |
| 130F-1520TDL | 3.0 | 5 | 14.33 | 2000 | 11.0 | 13.2 | 220 |
| 130F-1915TDL | 3.0 | 5 | 19.10 | 1500 | 16.8 | 13.2 | 220 |

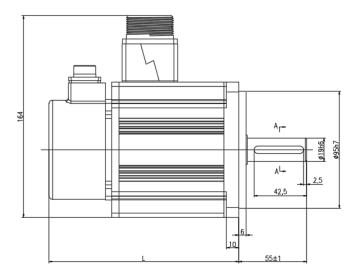

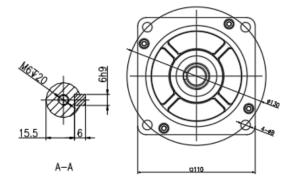

| Motor model | 110F-0425 | 5TDL (Z) | 110F-0625TDL (Z) |       |  |
|-------------|-----------|----------|------------------|-------|--|
|             | Without   | With     | Without          | With  |  |
| L (mm)      | brake     | brake    | brake            | brake |  |
|             | 154       | 186      | 170              | 202   |  |

TDL series 110 flange AC servo motor installation outline and installation dimension drawing

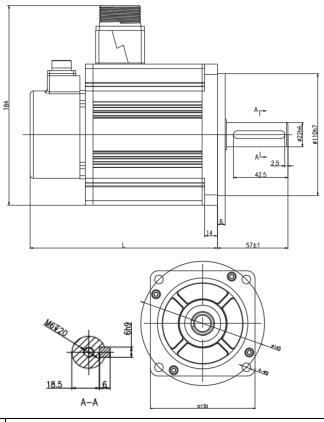

| Model   |              |              |              |              |
|---------|--------------|--------------|--------------|--------------|
| Model   | 130F-0520TDL | 130F-0820TDL | 130F-1020TDL | 130F-1520TDL |
| Without | 151          | 166          | 180          | 193          |
| brake   |              |              |              |              |
| With    | 187          | 202          | 214.5        | 229.5        |
| brake   |              |              |              |              |

TDL series 130 flange AC servo motor installation outline and installation dimension drawing

1.2.5 TDL series medium (high) power servo motor wiring diagram (without brake)

| motor   | W (yellow) |           | V (blue) | U (red)    | PE(yellow |
|---------|------------|-----------|----------|------------|-----------|
| winding |            |           |          |            | green)    |
| socket  | 3          |           | 4        | 2          | 1         |
| Encoder | 5V         | OV        | PS+      | PS-        | PE        |
| socket  | 4          | 5         | 2        | 3          | 1         |
|         | red        | Red white | blue     | Blue black | shield    |

# 1.2.6 TDL series medium (high) power servo motor wiring diagram (with brake)

| motor             | W(yellow) | V(blue) | U (red) | 24V        | OV     |
|-------------------|-----------|---------|---------|------------|--------|
| winding<br>socket | 6         | 3       | 7       | 2          | 5      |
| Encoder           | 5V        | OV      | PS+     | PS-        | PE     |
| socket            | 4         | 5       | 2       | 3          | 1      |
|                   | red       | Red     | blue    | Blue black | shield |
|                   |           | white   |         |            |        |

# 1.3 Servo drive installation

#### 1.3.1 Installation environment conditions

Servo drive installation environment has a direct effection to the servo function and service life, therefore, the drive installation environment conditions must comply with following conditions:

| Items            | SDF servo drive                                                             |
|------------------|-----------------------------------------------------------------------------|
| usage            | $0^{\circ}C \sim 55^{\circ}C \pmod{(\text{no frozen frost})}$               |
| temperature/     | 90%RH below (no condensation)                                               |
| humidity         |                                                                             |
| storage          | -20°C~80°C                                                                  |
| temperature/     | 90%RH (no condensation)                                                     |
| humidity         |                                                                             |
| atmospheric      | In control cabinet, no corrosive gas, inflammable gas, oil mist or dust etc |
| environment      |                                                                             |
| vibration        | less than 0.5G $(4.9 \text{m/s}^2)$ 10 Hz -60Hz (not run continuously)      |
| Protection level | IP54                                                                        |

When several drives installed in the control cabinet, please keep enough space for sufficient heat dissipation; please add an additional cooling fan to keep the drive ambient temperature below 55 °C.

Please install the drive by vertical way, face forward, top up for heat dissipation.

Avoid any drilling cuttings or other things falling in the drive during assembly.

Please use M4 screws when installing.

If there is vibration source (punch) nearby and can not avoid it, please use vibration absorber or add anti-vibration rubber gasket.

If there is a large magnetic switch, welding machine etc noise interference sources nearby, the drive is easily interfered by outside and make wrong action, therefore, a noise filter must be added; but the noise filter will increase leak current, so, an insulating

transformer must be installed at the input end of the drive.

#### 1.3.2 Servo installation direction and interval

Below chart shows a drive and multiple drives installation interval, the interval should be larger enough for a good heat dissipation conditions.

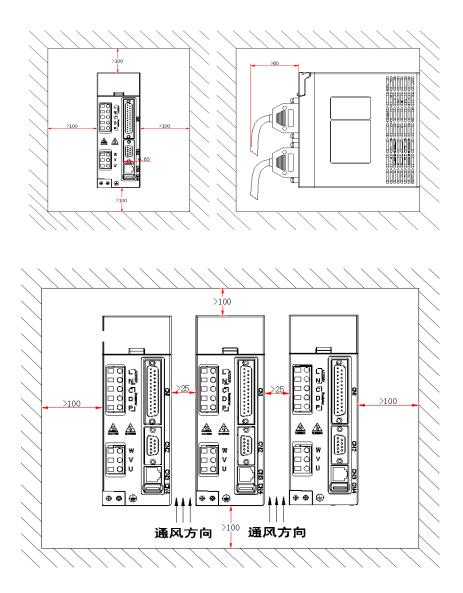

# **Chapter 2 Servo Drive and Motor Wiring**

# 2.1 Servo drive power supply and peripheral devices wiring

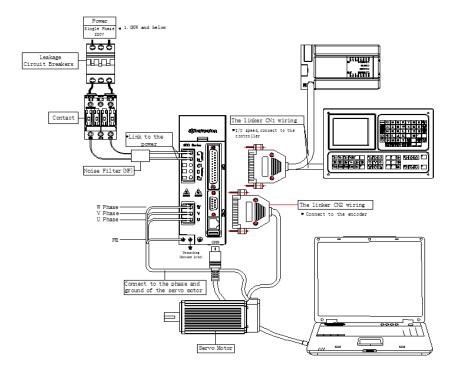

### SDF04NK7X servo drive peripheral devices wiring

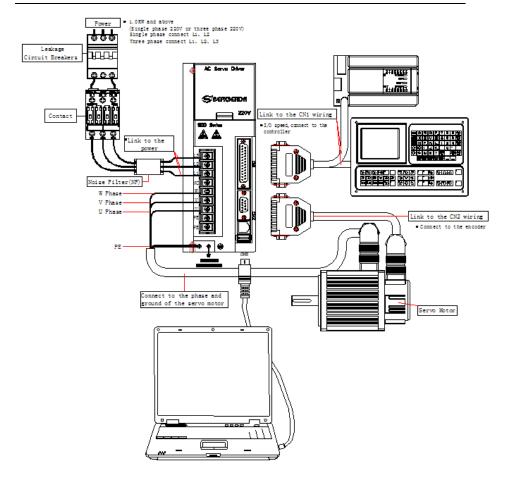

#### SDF20NK9X servo drive peripheral devices wiring

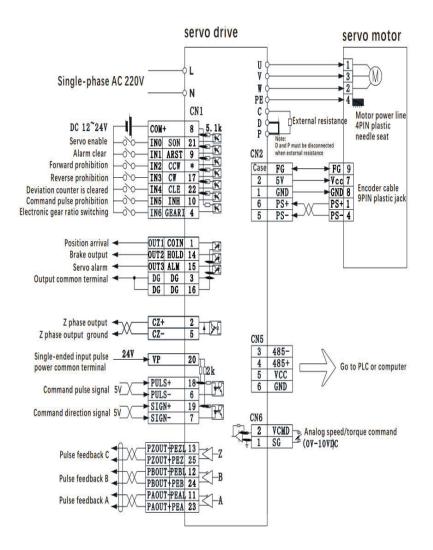

### 2.1.1 Wiring diagram of position control mode 0

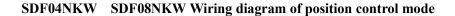

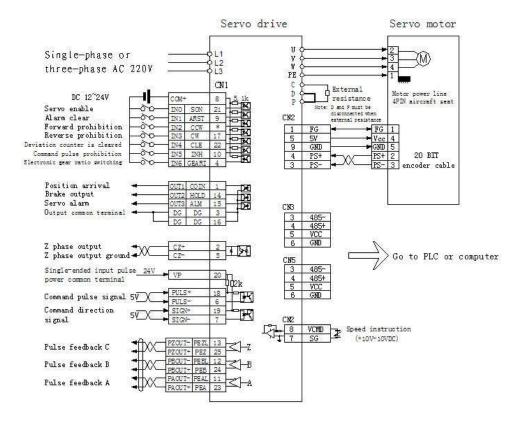

#### 2.2 position control mode wiring diagram 1

SDF04NK7X SDF08NK8X position control mode wiring diagram

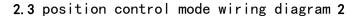

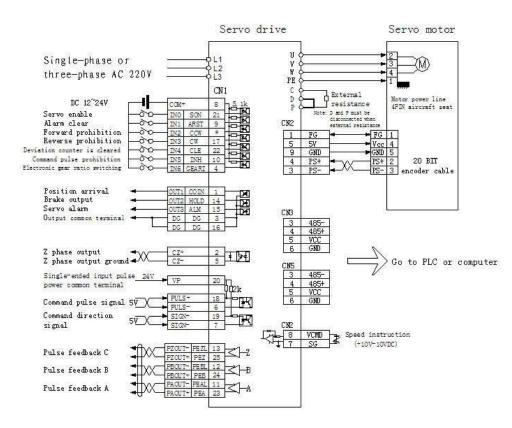

# SDF13NK9X/SDF20NK9X/SDF50NK10X position control mode wiring diagram

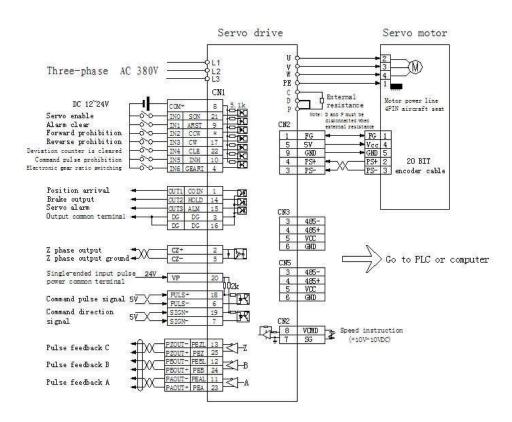

#### 2.4 position control mode wiring diagram 3

# SDF55HK12X position control mode wiring diagram

## 2.5 position control mode wiring diagram 4

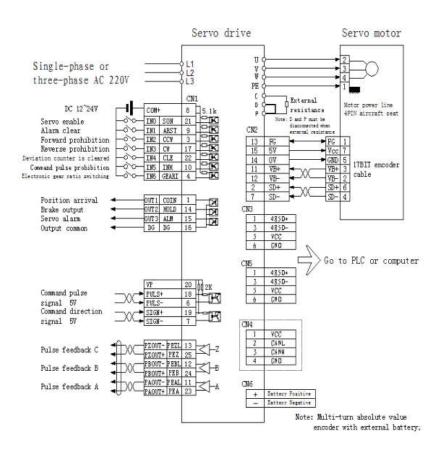

SDF04NK7E SDF08NK8E Multi-turn absolute value wiring diagram (The interface function is compatible with the previous generation SDE)

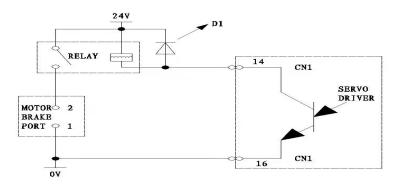

#### locking type brake motor wiring diagram

2.5 Terminal electrical connection

| 2.5.1 | Definition of the | power terminal ( | SDF04NK7X | SDF04NKW series) |
|-------|-------------------|------------------|-----------|------------------|
|       |                   |                  |           |                  |

| Terminal<br>marking | signal definition                                     | function                                                                                                    |
|---------------------|-------------------------------------------------------|----------------------------------------------------------------------------------------------------|
| L                   | power                                                 | power input terminal~220V 50Hz                                                                                                    |
| Ν                   | supply                                                | note: do not connect with motor output terminal U, V, W.                                                                                 |
| Р                   | external connect<br>brake resistor<br>select terminal | Built-in braking resistor: P and D short circuit connection.                                                                             |
| D                   |                                                       | With external braking resistor:P and D open.The external resistance connection                                                           |
| С                   |                                                       | between P and C.                                                                                                    |
| PE                  | System grounding                                      | <ol> <li>grounding terminal resistance &lt;100Ω;</li> <li>Servo motor output and power input with one public point grounding.</li> </ol> |
| W<br>V<br>U         | Servo motor<br>output                                 | Servo motor output terminals must connect<br>with motor terminals W,V,U                                                                  |

# 2. Power terminal definition (SDF20NK9X series)

| Terminal<br>marking | signal definition                                  | function                                                                                                    |
|---------------------|----------------------------------------------------|----------------------------------------------------------------------------------------------------|
| L1                  | Power supply                                       | power input terminal~220V 50Hz,single                                                                                  |
| L2                  | single-phase or three                              | phase connect L1 L2<br>note: do not connect with motor output                                                          |
| L3                  | phase                                              | terminal U, V, W.                                                                                                    |
| PE                  | System grounding                                   | grounding terminal resistance $< 100\Omega$ ;<br>Servo motor output and power input with one<br>public point grounding |
| U                   |                                                    |                                                                                                    |
| V                   | Servo motor output                                 | Servo motor output terminals must connect                                                                              |
| W                   |                                                    | with motor terminals W,V,U                                                                                             |
| Р                   |                                                    | Built-in braking resistor::P and D short circuit connection.                                                           |
| D                   | external connect brake<br>resistor select terminal | With external braking resistor:P and D                                                                                 |
| С                   |                                                    | open.The external resistance connection between P and C.                                                               |

#### 2.5.3 Power line terminals wiring

- L1, L2, L3, PE, U, V, W terminal, transversal area≥1.5mm<sup>2</sup>(AWG14-16). L, N terminal, transversal area≥1.0 mm<sup>2</sup>(AWG16-18).
- Grounding: the grounding wire should be as thick as possible, drive and servo motor grounding at PE terminal, grounding resistance  $< 100\Omega_{\circ}$
- Suggest providing power supply by three-phase isolating transformer to reduce the possibility of electric shock hurts.
- Suggest providing power supply by the noise filter to improve the anti-interference ability.
- Please install non fuse type(NFB) circuit breakers, so that the external power supply can be cut off promptly when the drive with failure.

# 2.5.4 Signal terminal definition

SDF servo drive unit interface terminal configuration as follows.CN1 signal control terminal is DB25 connector, the socket is pin type, plug is hole type; The CN2 feedback terminal is a DB9 connector, the socket is a two-row 9-pin hole type, and the plug is a two-row 9-pin type.

# 1) Control terminal CN1

Abbreviation of control method:

| Terminal<br>No | signal name                   | mark           | I/O             | System default function                                                                                                    |
|----------------|-------------------------------|----------------|-----------------|----------------------------------------------------------------------------------------------------|
| CN1-8          | Control Power supply positive | COM+           | power<br>supply | Power supply positive pole of input terminal<br>Photoelectric coupler used for drive the input<br>terminals DC12 $\sim$ 24V, electric<br>current $\geq$ 100mA                                                            |
| CN1-21         | Input port()                  | IN0(SON)       | input           | System default : input terminals of<br>Servo-enabled: SON ON: allow the drive to<br>work. SON OFF: drive off, stop working, the<br>motor in free state.                                                                  |
| CN1-9          | Input port 1                  | IN1<br>(ARST)  | input           | System default: servo alarm clear<br>ON: servo alarm output normally OFF:<br>remove the system alarm                                                                                                    |
| CN1-*          | Input port 2                  | IN2(CCW)       | input           | System default: Forward drive prohibition                                                                                                    |
| CN1-17         | Input port 3                  | IN3(CW)        | input           | System default: Reverse drive prohibition                                                                                                    |
| CN1-22         | Input port 4                  | IN4(CLE)       | input           | System default: position deviation counter<br>reset CLE ON: position control, position<br>deviation counter reset                                                                                                    |
| CN1-10         | Input port 5                  | IN5(INH)       | input           | System default : position command pulse<br>prohibit input terminals<br>INH ON: command pulse input prohibited<br>INH OFF: Command pulse input effective                                                                  |
| CN1-4          | Input port 6                  | IN6<br>(GEARI) | input           | System default: electronic gear ratio choose<br>terminal (default as OFF)<br>ON: choose PN31 parameter as present<br>position control gear ratio<br>OFF : choose PN9 parameter as present<br>position control gear ratio |

第二章 伺服驱动及电机配线

| CN1-1    | Output port 1                 | OUT1<br>(COIN) | output            | System default: position reach.<br>position reach signal output,<br>when the servo position reach to the target<br>position (Pn12 parameter value), output ON<br>System default: brake output |
|----------|-------------------------------|----------------|-------------------|----------------------------------------------------------------------------------------------------|
| CN1-14   | Output port 2                 | OUT2<br>(HOLD) | output            | Open-drain output, normal working,<br>optocoupler breakover. Output ON<br>No enable, drive prohibited. When alarm,<br>optocoupler cut-off; output OFF                                         |
| CN1-15   | Output port 3                 | OUT3<br>(ALM)  | output            | System default: servo alarm output<br>ALM ON: servo drive without alarm, servo<br>alarm output ON.<br>ALM OFF: servo drive alarm, servo alarm<br>output OFF.                                  |
| CN1-3/16 | common terminal of the output | DG DG          | common<br>termina | Grounding common terminal of the control signal output terminal(except CZ)                                                                                                    |
| CN1-2    | encoder Z phase<br>output     | CZ+            | output            | the encoder Z phase output terminals:<br>photoelectric code of the servo motor Z phase                                                                                                    |
| CN1-5    | encoder Z phase<br>output     | CZ-            | output            | pulse output<br>CZ ON: Z phase signal appear, optocoupler<br>collector open circuit output                                                                                                    |
| CN1-18   | Command pulse                 | PULS+          | input             | external Command pulse input terminals<br>Note 1: the parameter Pn8 set pulse input                                                                                                    |
| CN1-6    | Command pulse                 | PULS-          | mput              | model;                                                                                                    |
| CN1-19   |                               | SIGN+          | incent            | 0. Command pulse+symbol mode;                                                                                                    |
| CN1-7    | command direction             | SIGN-          | input             | <ol> <li>CCW/CW Command pulse mode;</li> <li>A/B orthogonal Command pulse mode</li> </ol>                                                                                                    |
| CN1-23   | Output encoder                | PEA            | output            | Each round of the motor with pulse output                                                                                                    |
| CN1-11   | signal A                      | PEAL           | output            | The output pulse is mainly used to return to<br>the upper machine. To achieve closed loop                                                                                                    |
| CN1-24   | Output encoder                | PEB            | output            | control, the frequency of the output signal                                                                                                    |
| CN1-12   | signal B                      | PEBL           | output            | can be set by PN41,PN42                                                                                                    |
| CN1-25   | Output encode                 | r PEZ          | output            |                                                                                                    |

| CN1-13 | signal Z                     | PEZL | output | Each motor round output a signal, the width of<br>the signal related to the speed of the<br>motor |
|--------|------------------------------|------|--------|---------------------------------------------------------------------------------------------------|
| CN1-20 | External public power supply | VP   | input  | If the pulse signal is 24 v, connect the power<br>supply can be without resistance                |
| CN1-PE | Shield ground                | PE   |        |                                                                                                   |

# 2) The feedback signal terminal CN2

| terminal<br>No | signal name             | terminal<br>mark | I/O        | function               |
|----------------|-------------------------|------------------|------------|------------------------|
| CN2-4          | Serial encoder signal   | PS+              | Two<br>way | Code wheel serial data |
| CN2-3          | Serial encoder signal   | PS-              | Two<br>way | Code wheel serial data |
| CN2-5          | +5Vpower supply         | VCC              |            | Power supply           |
| CN2-9          | <b>Digitally Ground</b> | GND              |            | Code wheel serial data |
| CN2-1          | Shielding ground        | FG               |            |                        |

# 3) Serial communication terminal CN3/CN5

| terminal<br>No. | signal name                   | mark  | function                   |
|-----------------|-------------------------------|-------|----------------------------|
| 3               | RS485<br>communication signal | 485D- | RS485 communication signal |
| 1               | RS485<br>communication signal | 485D+ | RS485 communication signal |

# The two terminals CN3 and CN5 can be interconnected to form multiple

# network communication.

The terminal interface is as shown below:

# 123456

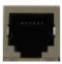

| terminal<br>No | signal name              | terminal<br>mark | I/O        | function               |
|----------------|--------------------------|------------------|------------|------------------------|
| CN2-6          | Serial encoder<br>signal | PS+              | Two<br>way | Code wheel serial data |
| CN2-5          | Serial encoder<br>signal | PS-              | Two<br>way | Code wheel serial data |
| CN2-2          | +5Vpower supply          | VCC              |            | Power supply           |
| CN2-1          | Digitally Ground         | GND              |            | Code wheel serial data |
| Shell          | Shielding ground         | FG               |            |                        |

2) The feedback signal terminal CN2 (SDF-W series)

#### 2.5.5 signal terminals wiring

- Cable selection: use shield cable (It is better to choose twisted shielded cable), wire core cross-sectional area≥0.12mm<sup>2</sup>(AWG24-26), shield must connect with FG terminals.
- cable length: cable length as short as possible, CN1 control cable should be less than 3 meters, signal feedback CN2 cable should be less than 20 meters.
- Wiring: away from power cabling to prevent interference entering. Please install surge absorber component in the relevant circuit inductor components (coil); direct current coil anti-parallel free-wheeling diode, AC coil in parallel and RC absorb return circuit.

#### 2.6 The principle diagram of the signal interface

#### 2.6.1 digital input interface circuit

Digital input interface circuit could be controlled by relay or open collector transistor circuit. User provide power,  $DC12\sim24V$ , current $\geq100mA$ ; note: if the current polarity reversed, the drive does not work. Input signal IN0-IN6 all can ref

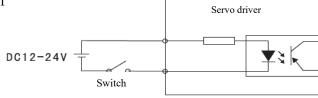

When input signal connect with OV, signal is ON input and effective. It can be judged by display menu UN-17, when input ON, the corresponding nixie tube will be light. Input OFF, the corresponding nixie tube will die out. Use this display content properly, convenient for servo input signal debugging and maintenance.

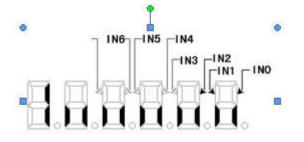

Input terminal display

(The stroke is lit to indicate ON, and to be off to indicate OFF)

#### 2.6. 2 Servo motor photoelectric encoder input interface

In the differential output mode, use AM26LS32、MC3487 or similar line drive RS422 as a receiver.

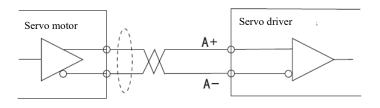

# 2.6.3 The pulse signal input interface circuit

In order to transmit pulse data correctly, suggest to use differential drive way; in differential drive mode, use AM26LS31、MC3487 or similar line driver RS422 as follow diagram

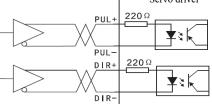

Using single-ended drive mode will lower the operating frequency.

A: Input circuit according to the pulse quantity. drive current  $10\sim 25$ mA Limit external power maximum voltage as 24V, determine the value of resistance R. experience data:VCC=24V, R=1.3 $\sim$ 2k; VCC=12V, R=510 $\sim$ 820 $\Omega_{\circ}$  External power supply provided by user, please note that if the power polarity reversed, the servo drive unit will be damaged. Details as follow diagram.

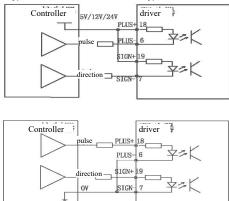

B: Don't concatenated resistance, with the internal resistance of the drive function implementation. The wiring method as diagram below.

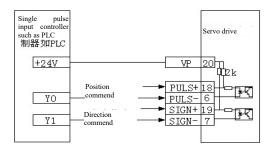

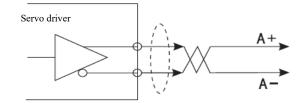

## 2.6.4 driver speed output interface

#### 2.6.5 The digital output interface circuit

Please pay attention to the power polarity when using external power, reversed polarity will damage the drive. Digital output is open collector mode, limit external voltage maximum as 24V, maximum current is 10mA. In terms of load, when using relay etc inductive load, a diode need be added to parallel with inductive load, if the polarity of the diode is reversed, the drive will be damaged. The status of the output signal can be observed by UN-18.

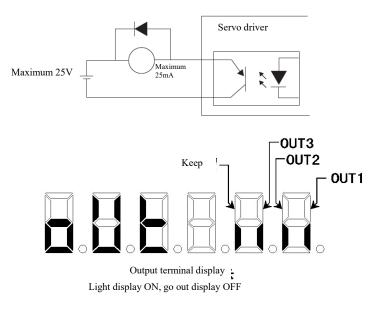

# Chapter 3 operation and display

# 3.1 Keyboard operation

- Servo panel with 6 LED nixie tube display and 4 buttons to display various status, parameter setting . Key functions as follows:
  - A: number, value increase, or forward.
  - Y: number, value decrease, or back.
  - : return to upper menu or cancel the operation.
  - enter the next layer operation menu or input confirmation.

Note:  $(\bigstar)$ ,  $(\bigstar)$  keep press down, repeat operation, the longer the holding time, the faster the repetition rate.

\*\*\* 6 section LED digital tube display all kinds of status and data of the system, all digital tube or the decimal point of the rightmost digital tube blink, it means alarm.

\*\*\* According to multiple-layer menu to operate, the first layer is main menu, including 8 kinds operation mode, the second layer is the function menu of all operation modes. The below diagram shows the main menu operation:

| Display status | meaning             |
|----------------|---------------------|
| Un             | Status surveillance |
| <b>P</b> n     | parameter           |
| 50             | Parameter operation |
| <b>F</b> :     | Internal speed run  |
| 53             | Jog operation       |
| ۲ч             | Encoder adjustment  |
| ۶S             | Open loop run       |

# 3.2 Monitoring method

Choose "Un-" in the first layer, press 🗲 entering monitoring mode; there are 22

display status, the user use  $\blacktriangle$ ,  $\checkmark$  to choose the display mode.

| Display status | Display code | Display meaning           | Example                            |
|----------------|--------------|---------------------------|------------------------------------|
| Un-81          | r500         | Motor speed               | Current motor<br>speed is 500 turn |
| 80-08          | 6:530        | present position low 5    |                                    |
| Un-83          | 850          | present position high 5   |                                    |
| <u> Un-84</u>  | 620          | Command pulse low 5       |                                    |
| Un-85          | 56213        | Command pulse high5       |                                    |
| Un-86          | 53           | Position deviation low 5  |                                    |
| Un-87          | 60           | Position deviation high 5 |                                    |
| Un-08          | ٤30          | Motor torque              |                                    |
| Un-89          | 0.51         | Motor current             |                                    |
| Un - I O       | LS.88        | present linear speed      |                                    |
| Un-11          | [nt]         | Control mode              |                                    |
| 51-nU          | F:00         | pulse frequency           |                                    |

| Un - 13 r       | 600      | Speed command                                              |                                                      |
|-----------------|----------|------------------------------------------------------------|------------------------------------------------------|
| Un-14 8         | : 30     | Torque command                                             |                                                      |
| Un-15 P         | 35600    | The rotor is absolutely low 5                              |                                                      |
| Un-18 8         | ?. S0    | The rotor is absolutely high 5                             |                                                      |
| Un - 1 ]        | ouullu   | Input signal status                                        |                                                      |
| Un-18 (         | )85""    | Output signal status                                       |                                                      |
| Un - 19 (       | : 0 diii | Encoder signal status                                      |                                                      |
| <u> 30-50</u>   | n-866    | Running status                                             |                                                      |
| 15-vC           | R(       | Alarm code                                                 |                                                      |
| 3 55-uu         | ł. S0    | The number of turns of the rotor                           |                                                      |
| Un-23 (         | 2048     | Display analog AD value                                    |                                                      |
| Un-24           | 2048     | Display analog torque<br>AD value                          | SDF-W model<br>indicates the main<br>circuit voltage |
| 8 25-nU         | UIS00    | Show FPGA version                                          |                                                      |
| 8 <u>85-0</u> 0 | U. 0     | Display the number of<br>code disc<br>communication errors |                                                      |

## **3.3 Parameter setting**

Choose "PN-" in the first layer, and press key to enter parameter setting mode. Use , to choose parameter, press key , display the value of the parameter, use , to modify parameter values. press or once, parameter increase or decrease one, press and keep or , the parameter can be increase or decrease continuously. When the parameter value is modified, the rightmost LED digital tube lit up, press to make sure the modified value effective, the LED digital tube decimal point of the right side go out, the modified value will be reflected in the control immediately, then press or keep on modify parameter, after modified press back to the parameter selection status. If you are not satisfied with the value you are modifying, do not press , can press to cancel, restore original parameter value, and back to the parameter selection status.

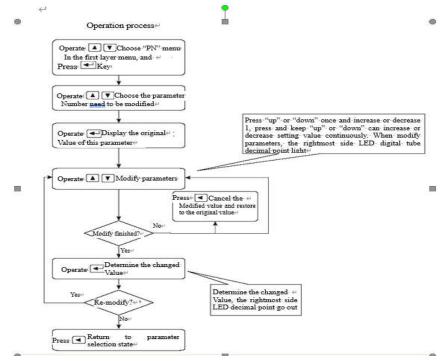

Shift fast data setting method: go to the parameter value interface, press and hold the enter key, and then press the return key, the small light in the lower right corner of the digital tube lights up, keep pressing until the thousands or hundreds decimal places you want to modify lights up, indicating that the bit.is selected. Then press the up and down keys to modify the value. After the modification, press the Enter key to confirm. (V5109 or V6004 or above is valid)

#### 3.4 Parameter management

Parameter management mainly deals with the operation between memory and EEPROM, choose "Sn-" in the first layer, and press  $\leftarrow$  entering parameter management mode. First, choose the operation mode, there are 5 modes, use  $\land$ ,  $\checkmark$  to choose. Take "parameter write in" for example, choose "Sn-Set", press  $\leftarrow$  and keep more than 2 seconds, if the write success, display "DONE", if fail, display "ERR". Press  $\checkmark$  again back to the operation mode selection status.

Sn-SEt parameter write in, it means to write the memory parameter to the parameter area of EEPROM. When the users changed the parameters, only the memory parameter values changed, next power supply will be restored to the original value. If you want to change the parameter values permanently, need to perform write in operation, write the memory parameter into parameter area of EEPROM, next power supply will use the modified parameters.

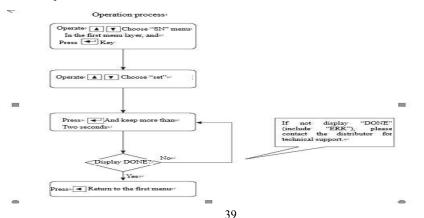

- Sn-rd parameter read, it means read EEPROM data in parameter area into the memory. The process will perform automatically when power on, at the beginning, the memory parameter and the EEPROM parameter is the same. But when the user modified the parameter, the memory parameter value changed too. When the user is not satisfied with the modified parameter or the parameter is messy, perform the parameter read operation, the data in the ENPROM parameter area will read into the memory again and restore to the original parameters when power on at the first time.
- Sn—SS backup parameters

• Sn-rS Restore backup area parameters to current memory

• Sn-dEF restore default value, it means to read all the parameter default value(factory defaults) into the memory, and write in the EEPROM parameter area, next power on will use the default parameter. When the user messed the parameter and can not work properly, use this operation can restore all parameters to factory default. As different drive mode with different parameter default values, when using restore default parameters, firstly have to ensure the motor ID (parameter PN1) is correct.

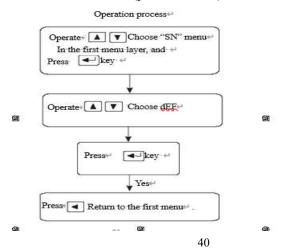

#### **3.5** 3.5 F1 operation mode (panel test-run function)

Choose "F1-" in the first layer, press entering speed trial operation mode. Speed trial moment is "S", value unit is r/min. Speed command provided by keys, can change speed command. The motor operated at the given speed. Control the speed positive increasing, control the speed reducing (reverse increasing). When the speed value is positive, the motor rotated in the forward direction; when the speed value is negative, the motor rotated in the reverse direction. Note: the speed mode is a continuous motion, please ensure the motion axes with enough run distance to avoid impact and limit.

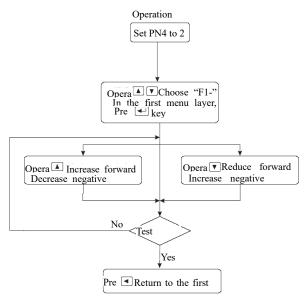

Note: if without outside enable signal, please set PN95 parameter as 1. Or the motor won't work.

#### **3.6 F2 run mode(JOG run test function)**

Choose "F2-"in the first layer, press entering jog operation mode. JOG run prompt is "J", value unit is r/min, speed command provided by keys. Enter F2

operation, press  $\checkmark$  key and keep, motor run at jog speed, release the button, motor stop running, retain zero speed; press  $\checkmark$  and keep, the motor inverted running at jog speed, release the key, the motor stop running, retain zero speed, jog speed set by parameter PN22.

Operation process

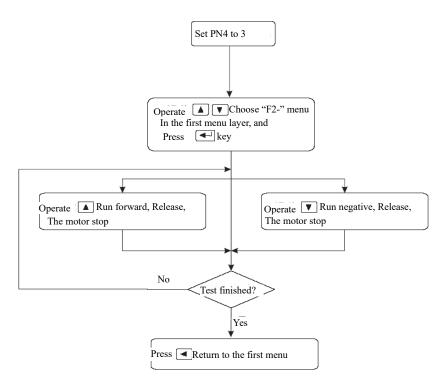

Note: if without outside enable signal, please set PN95 parameter as 1. Or the motor won't work.

## 3.7 Other

F4 is the photoelectric encoder zero set function, for motor manufactures use. The user can not use it.

F5 function reserve.

# **Chapter 4 parameter**

SDF series servo with total 137 parameters can be adjusted, adjust the user parameters can meet most requirements of the user. The motor mating parameters can not be modified randomly, or there will be unpredictable results appear. Pn5-Pn16 are position control parameters, Pn17-42 are speed control parameters, Pn43-Pn50 are current control parameters, Pn51-Pn59 are I/O control parameters. Pn60-Pn96 are motor mating parameters.Pn97- Pn137 are internal control parameters and communication control parameters. Take the default parameters of the 80F-0230TCL motor as an example.

4.1.0 List of all parameters

| No | Name                                                          | Value | No. | Name                                                          | Value |
|----|---------------------------------------------------------------|-------|-----|---------------------------------------------------------------|-------|
| 0  | Parameter password                                            | 168   | 16  | drive ban input invalid                                       | 1     |
| 1  | Motor ID                                                      | 83    | 17  | speed proportion gain                                         | 200   |
| 2  | Software version                                              | 6004  | 18  | speed integral time constant                                  | 160   |
| 3  | initial display status                                        | 0     | 19  | speed detection low pass filter                               | 580   |
| 4  | control mode                                                  | 0     | 20  | User speed limit                                              | 6000  |
| 5  | position proportion gain                                      | 250   | 21  | Arrive speed                                                  | 500   |
| 6  | position feed forward                                         | 0     | 22  | Jog speed                                                     | 600   |
| 7  | position feed forward low pass filter cut-off frequency       | 300   | 23  | Enable OFF delay                                              | 0     |
| 8  | Position command pulse input form                             | 0     | 24  | Back to zero absolute orientate pulse number                  | 100   |
| 9  | Position command pulse<br>fractional frequency<br>numerator   | 1     | 25  | Position command pulse division numerator<br>high             | 0     |
| 10 | Position command pulse<br>fractional frequency<br>denominator | 1     | 26  | Back to zero speed                                            | -100  |
| 11 | Position control motor rotation direction                     | 0     | 27  | Orientation/zero return<br>completion identification<br>range | 30    |
| 12 | orientate completion range                                    | 200   | 28  | Feedback output pulse A/B/Z phase sequence                    | 0     |

| 13 | Position out of tolerance detection range          | 4000  | 29 | Speed control mode Ac/<br>deceleration time constant    | 0    |
|----|----------------------------------------------------|-------|----|---------------------------------------------------------|------|
| 14 | Position out of tolerance error invalid            | 0     | 30 | Position control mode Ac/<br>deceleration time constant | 0    |
| 15 | Position command smoothing filter                  | 0     |    |                                                         |      |
| 31 | Position command pulse second gear ratio numerator | 1     | 60 | Motor inertia ratio                                     | 220  |
| 32 | Internal control method selection                  | 0     | 61 | Motor rated torque                                      | 24   |
| 33 | Speed 1                                            | -300  | 62 | motor rated speed                                       | 3000 |
| 34 | Speed 2                                            | -200  | 63 | Motor maximum speed                                     | 6000 |
| 35 | Speed 3                                            | -100  | 64 | motor rated current                                     | 50   |
| 36 | Speed 4                                            | 0     | 65 | system allowed maximum overload capacity                | 300  |
| 37 | Speed 5                                            | 100   | 66 | Current integral separation point                       | 800  |
| 38 | Speed 6                                            | 200   | 67 | Analog voltage dead zone                                | 0    |
| 39 | Speed 7                                            | 300   | 68 | Current command low pass filter                         | 340  |
| 40 | Speed 8                                            | 400   | 69 | Speed integral separation point                         | 200  |
| 41 | Encoder output signal<br>frequency                 | 10000 | 70 | output port 1 function selection                        | 2    |
| 42 | User pulse command equivalent                      | 10000 | 71 | output port 2 function selection                        | 0    |
| 43 | Electric current loop proportion gain              | 1307  | 72 | output port 3 function selection                        | 1    |
| 44 | Electric current loop integral time constant       | 110   | 73 | Analog command selection                                | 3    |
| 45 | Internal torque1                                   | 50    | 74 | Reserve                                                 | 0    |
| 46 | Internal torque 2                                  | -50   | 75 | Overload torque detection point                         | 130  |
| 47 | Internal torque 3                                  | 100   | 76 | Overload point torque                                   | 200  |
| 48 | Internal torque 4                                  | -100  | 77 | Maximum overload time of the overload point             | 1000 |
| 49 | Torque setting                                     | 300   | 78 | Analog voltage filter factor                            | 100  |

| 50  | T 1.61.                                       | 100  | 70  | Speed amplifier saturation                                  | 1500         |
|-----|-----------------------------------------------|------|-----|-------------------------------------------------------------|--------------|
| 50  | Torque command filter                         | 100  | 79  | detection time                                              | 1500         |
| 51  | Input port low 4 force effective              | 0    | 80  | Blocking speed                                              | 0            |
| 52  | Input port high 3 force effective             | 0    | 81  | Blocking confirmation time                                  | 170          |
| 53  | input port low 4 reverse                      | 0    | 82  | Input pulse filter frequency                                | 600          |
| 54  | input port high 3 reverse                     | 0    | 83  | Key response time                                           | 20           |
| 55  | output port reverse                           | 7    | 84  | Current detection coefficient                               | 500          |
| 56  | Analog instruction, direction reversal        | 1    | 85  | Position error clear method /<br>Pulse speed command filter | 234          |
| 57  | The second position proportion gain           | 225  | 86  | Encoder bits                                                | 17           |
| 58  | Historical alarm record                       | 0    | 87  | Code wheel battery detection                                | 0            |
| 59  | Z signal stretch ratio                        | 0    | 88  | Current when encoding disk is zero                          | 60           |
| 89  | Motor thermal overload                        | 105  | 113 | Input port 3 definition                                     | 15           |
| 90  | Motor thermal overload torque                 | 130  | 114 | Input port 4 definition                                     | 4            |
| 91  | Motor thermal overload time                   | 900  | 115 | Input port 5 definition                                     | 3            |
| 92  | Motor pole pairs                              | 5    | 116 | Input port 6definition                                      | 0            |
| 93  | Position gain attenuation coefficient         | 2    | 117 | RS485 communication address                                 | 1            |
| 94  | Torque when torque<br>arrival signal is valid | 150  | 118 | RS485 communication rate                                    | 5            |
| 95  | Forced enable                                 | 0    | 119 | RS485 communication agreement                               | 0            |
| 96  | Maximum current limit                         | 148  | 120 | Position/speed integral saturation fault detection          | 0            |
| 97  | Internal position 0 turns                     | 0    | 121 | Reserve                                                     | 500          |
| 98  | Internal position 0 pulse number              | 0    | 122 | Analog speed proportional gain                              | 2048<br>1160 |
| 99  | Speed at internal position 0 orientate        | 1000 | 123 | Analog torque proportional gain                             | 2048<br>1160 |
| 100 | Internal position 1 turns                     | 0    | 124 | Analog zero point                                           | 2048<br>20   |
| 101 | Internal position 1 pulse<br>number           | 0    | 125 | Torque mode speed limit                                     | 20           |

| 102 | Speed at internal position 1 orientate   | 1000 | 126 | PWM frequency                                                  | 100     |
|-----|------------------------------------------|------|-----|----------------------------------------------------------------|---------|
| 103 | Internal position2 turns                 | 0    | 128 | Encoder angle compensation                                     | 0<br>60 |
| 104 | Internal position 2 pulse number         | 0    | 129 | Code disc communication fault tolerance times                  | 3       |
| 105 | Speed at internal position 2 orientate   | 1000 | 130 | Reserve                                                        | 0       |
| 106 | Internal position 3turns                 | 0    | 131 | Reserve                                                        | 0       |
| 107 | Internal position 3 pulse<br>number      | 0    | 132 | Orientation/homing single and multi-turn selection             | 1       |
| 108 | Speed at internal position 3 orientate   | 1000 | 133 | Filter coefficient for converting position command to velocity | 350     |
| 109 | Ac/deceleration of the internal position | 1    | 134 | Following error compensation coefficient                       | 0       |
| 110 | Input port 0 definition                  | 1    | 135 | Overvoltage alarm filter                                       | 5       |
| 111 | Input port 1 definition                  | 2    | 136 | Reserve                                                        | 0       |
| 112 | Input port 2 definition                  | 14   | 137 | Reserve                                                        | 0       |

# 4.1.1 All parameters function and significance detail list

| No. | name                  | function                                                                                                    | parameter<br>range |
|-----|-----------------------|----------------------------------------------------------------------------------------------------|--------------------|
| 0   | parameter<br>password | <ol> <li>password with different level, corresponding to<br/>user parameters, system parameters</li> <li>To modify the motor ID(Pn1), must set this item<br/>to 0, user parameter password is 168. Please consult<br/>the manufacture for system parameters.</li> </ol> | 0~300              |
| 1   | Motor ID              | For supporting motor model. Each motor with a<br>unique ID number, Set password Pn0 to be 0 firstly,<br>then modify this parameter. After the setting is<br>completed, the SN-DEF needs to be executed to be<br>valid. Please operate this parameter with caution.      | 0~113              |
| 2   | software ID           | Reserved by the manufacturer                                                                                                    |                    |

|   |                           | Choose the display status when the drive power on       |         |
|---|---------------------------|---------------------------------------------------------|---------|
|   |                           | 0: display motor rotation speed;                        |         |
|   |                           | 1: display current position low 5;                      |         |
|   |                           | 2: display current position high 5                      |         |
| 3 | initial display<br>status | 8: display motor current;                               | 0~25    |
|   | Status                    | 11:display position command pulse frequency;            |         |
|   |                           | 12:display speed command;                               |         |
|   |                           | 13:display torque command;                              |         |
|   |                           | 14:Display the rotor absolute position                  |         |
|   |                           | The drive control mode can be set by this parameter:    |         |
|   |                           | 0: position control mode;                               |         |
|   |                           | 1: internal position/speed/torque control mode          |         |
|   |                           | 2: internal speed control mode;                         |         |
|   |                           | 3: jog control mode.                                    |         |
|   |                           | 4:zero mode.                                            |         |
|   |                           | 6: Aging operating mode                                 |         |
|   |                           | 7:Analog speed mode                                     |         |
|   |                           | 8:Analog torque mode                                    |         |
|   |                           | 9:Position and Analog speed mode.                       |         |
|   |                           | 10:Position and Analog torque model.                    |         |
| 4 | Control Mode              | 11: pulse speed control mode                            | 0~13    |
|   |                           | 12: Analog zero automatic adjustment (after             |         |
|   |                           | connecting the upper computer system,                   |         |
|   |                           | Setting this parameter can automatically write the zero |         |
|   |                           | point of the current analog and simplify the debugging  |         |
|   |                           | of the analog.<br>13: PC Debug Run Mode                 |         |
|   |                           | The internal position/speed/torque is determined by     |         |
|   |                           | the I/O port. Please refer to PN32 parameter            |         |
|   |                           | description for details. When working in multiple       |         |
|   |                           | modes, you need to observe what control mode you        |         |
|   |                           | are currently in. You can check un-11 to determine the  |         |
|   |                           | working status and facilitate debugging.                |         |
|   | •,•                       | Set the proportion gain of the location loop regulator. |         |
| 5 | position<br>propertion    | The greater the setting value, the higher the gain, and | 1~10000 |
| 5 | proportion<br>gain        | the greater the stiffness, under the same frequency     | 1~10000 |
|   | 54111                     | command pulse condition, the location hysteresis will   |         |

| r  |                                                                                                    |                                                                                                    |         |
|----|----------------------------------------------------------------------------------------------------|----------------------------------------------------------------------------------------------------|---------|
|    |                                                                                                    | be less. But if the value is too big may cause oscillation or overshoot.                                                                                                    |         |
| 6  | position feed<br>forward                                                                                              | When the feed forward gain of the location loop<br>increase, the high-speed response characteristics of the<br>control system will be enhanced, but it make the<br>system location loop unstable and easy to vibrate.<br>Unless very high response characteristics needed, the<br>location loop feedforward gain usually set to 0.                                                                                                    | 0~100   |
| 7  | Position<br>Feedforwar<br>d Low Pass<br>Filter<br>Cutoff<br>Frequency/<br>Pulse<br>Velocity<br>Control<br>Mode Filter | Set the cutoff frequency of the low-pass filter for the feedforward amount of the position loop. The higher the cutoff frequency, the better the position tracking, but it is easy to oscillate. In the pulse speed control mode, the function is the pulse speed control mode filter. Set the pulse count filter level: PN6=0, corresponding to 8 samples for averaging; PN6=1, corresponding to 7 times of sampling to average, and so on; PN6=7 and above do not filter; This parameter is a multiplexing parameter. | 1~1200  |
| 8  | position<br>command<br>pulse input<br>form                                                                            | Set the position command pulse input form<br>0: pulse+sign;<br>1: CCW pulse/CW pulse;<br>CCW is observed from the axial of servo motor,<br>counter clockwise rotate, it defined as forward<br>direction.<br>CW is observed from the servo motor axial, clockwise<br>rotate, it defined as reverse direction.<br>2: A/B orthogonal signal                                                                                                    | 0~2     |
| 9  | Position<br>command<br>pulse gear<br>ratio<br>numerator                                                               | Electronic gear ratio numerator The actual pulse<br>executed by the driver is: $f \times (PN9/PN10)$ You can<br>also directly set pn42 without setting pn9 and pn10,<br>that is, the number of command pulses required for<br>the motor to make one revolution. The effect of the<br>two methods is equivalent, depending on the<br>operating habits.                                                                                                    | 1~65535 |
| 10 | Position<br>command pulse<br>gear ratio<br>denominator                                                                | Electronic gear ratio denominator.                                                                                                    | 1~65535 |
| 11 | position                                                                                                    | 0: normal;                                                                                                    | 0~1     |

|    |                                             | 1. 1                                                                                                    |                     |
|----|---------------------------------------------|----------------------------------------------------------------------------------------------------|---------------------|
|    | rotate<br>direction                         | 1: direction reversed.                                                                                                    |                     |
| 12 | Positioning<br>finished range               | set the positioning finish pulse range under the<br>position control;<br>This parameter provide basis whether drive unit<br>judgment finished positioning under the position<br>control mode.                                                                                                    | 0~30000             |
| 13 | Position<br>tolerance<br>detection<br>range | set position tolerance alarm detection range;<br>Under the position control mode, when the count<br>value in the position deviation counters over this<br>parameter, the servo drive unit will give position error<br>alarm. The internal calculation is multiplied by<br>one hundredth of a circle, for example: 17-bit<br>code disc, the actual number of out-of-tolerance<br>alarm pulses is Pn13*1310.72 | 0~30000             |
| 14 | position error<br>invalid                   | <ul><li>0: position error alarm detection valid;</li><li>1: position error alarm detection invalid, stop detecting location error.</li></ul>                                                                                                    | 0~1                 |
| 15 | position<br>command<br>smoothing<br>filter  | <ul> <li>smooth filtering command pulse, with exponential form acceleration and deceleration, numerical value means time constant;</li> <li>The filter will not lose input pulse, but there will be command delay phenomenon;</li> <li>When set to 0, the filter doesn't work.</li> </ul>                                                                                                    | 0ms~20000×0.<br>1ms |
| 16 | drive ban<br>input invalid                  | 0: CCW、CW input ban valid;<br>1: cancel CCW、CW input ban.                                                                                                    | 0~1                 |
| 17 | speed<br>proportion<br>gain                 | Set the speed loop regulator proportion gain. 1.The greater the setting value, the higher the gain, and the greater stiffness. 2.The greater the load inertia, the greater the setting value.                                                                                                    | 5Hz ~2000Hz         |
| 18 | speed integral<br>time constant             | Set speed loop regulator integral time constant;<br>1.The smaller the set value, the faster integral speed                                                                                                    | 1ms ~1000ms         |

|    | -                       |                                                                                                    |                     |
|----|-------------------------|----------------------------------------------------------------------------------------------------|---------------------|
|    |                         | set speed test low pass filter characteristic;                                                           |                     |
|    |                         | 1. The smaller value, the low cutoff frequency, the                                                      |                     |
|    | 1                       | smaller of the motor noise. If the load inertia is large,                                                |                     |
| 19 | speed<br>detection low  | could reduce the setting value. If the value is too                                                      | 1%~580%             |
| 17 | pass filter             | small may cause to low response and vibration.                                                           | 170 30070           |
|    | I                       | 2. The larger the value, the higher the cutoff                                                           |                     |
|    |                         | frequency, the speed response faster. If high speed                                                      |                     |
|    |                         | response needed, could increase the setting value.                                                       |                     |
| 20 | User speed              | The maximum speed of the motor can be limited                                                            | 0~ 6000             |
| 20 | limit                   | according to the application.                                                                            | r/min               |
| 21 | reach speed             | Set the speed value when input signal reach effective                                                    | 0~6000              |
|    |                         |                                                                                                    | r/min<br>-6000~6000 |
| 22 | jog speed               | Set jog speed.                                                                                           | -6000~6000<br>r/min |
|    |                         | Enable OFF will take effect after the delay of this                                                      | 1/11111             |
| 23 | Enable OFF              | parameter, which can prevent the brake motor from                                                        | 0-30000ms           |
|    | delay                   | falling when the power is off.                                                                           |                     |
|    | Orientation             | Precise position when external triggering orientation                                                    |                     |
| 24 | absolute                | control                                                                                                  | -32768~32767        |
|    | positioning pulse count | Actual operation position is set value *4                                                                |                     |
|    | Orientation             |                                                                                                    |                     |
| 25 | absolute                | When the multi-turn code wheel is used, the number<br>of turns when the directional control is triggered |                     |
| 23 | positioning             | externally                                                                                               | -32/08~32/07        |
|    | circles                 |                                                                                                    |                     |
|    | Orientation             | The speed when external triggering orientation<br>control, by setting plus or minus speed to decide      | -6000~6000          |
| 26 | speed                   | rotation direction when orientation. Or select the                                                       |                     |
|    | speed                   | nearest zero return through PN132                                                                        | 1/ 11111            |
|    | Orientation             | Identified range when external triggering orientation                                                    |                     |
| 27 | complete                | control.It is convenient to output orientation/homing                                                    | 0-32767             |
| 2, | range                   | completion signal                                                                                        | 0.52,01             |
|    |                         | Drive motor entrut miles A/D/7 -har                                                                      |                     |
|    |                         | Drive motor output pulse A/B/Z phase sequence during initial<br>power-up                                 |                     |
| 20 | Feedback output         | 0: Normal; 1: Phase A is inverted; 2: Phase B is inverted; 3: A/B                                        | 0 7                 |
| 28 | pulse A/B/Z             | is reversed when it is the same; 4: Phase Z is inverted; 5: A/Z is                                       | $0{\sim}7$          |
|    | phase sequence          | reversed simultaneously; 6: B/Z is also Inverse; 7: A/B/Z is also                                        |                     |
|    |                         | reversed                                                                                                 |                     |

| 29 | Speed<br>control mode<br>ac/decelera<br>tion time<br>constant    | Indicates the acceleration and deceleration time of the motor from 0r/min to 1000r/min. The acceleration and deceleration characteristics are linear. When set to 0, speed acceleration and deceleration do not work, only for speed mode.                                                                                                    | 0~32767ms           |
|----|------------------------------------------------------------------|----------------------------------------------------------------------------------------------------|---------------------|
| 30 | Position<br>control mode<br>ac/decelera<br>tion time<br>constant | Indicates the acceleration and deceleration time of the motor from 0r/min to 1000r/min. The acceleration and deceleration characteristics are linear. When it is set to 0, the position acceleration and deceleration does not work. When it is set to other values, it can effectively reduce the impact of the reversal of the position loop and the acceleration and deceleration, and the operation is more stable. It is only used in the position mode.                                                                                                    | 0~32767ms           |
| 31 | Position<br>command<br>pulse second<br>gear ratio<br>numerator   | point to achieve equivalent pulse commands and                                                                                                    | 1~65536             |
| 32 | Choice of<br>internal<br>control<br>methods                      | 0: Internal position or speed or torque switching<br>mode 1. Switch between internal speed and<br>external pulse position 2. Switch between<br>internal torque and external pulse position 3.<br>Switch between internal position and external<br>pulse position 4. Internal speed mode 5. Internal<br>torque mode 6. Internal position mode 4.5.6<br>Functions added by mode V5109 andSDF**KW<br>Note: When switching, you only need to define<br>the corresponding input port as function 19. If<br>only the internal speed or internal torque or<br>internal position is used, when the function does<br>not need to be switched, define the<br>corresponding input port as function 19, and set<br>the input port to high or low permanently<br>according to the actual situation. | 0~6                 |
| 33 | Speed 1                                                          | Internal speed control mode: by external I/O point status to control the speed. For example:                                                                                                    | -6000~6000<br>r/min |
| 34 | Speed 2                                                          | : SC1 SC2 SC3:<br>Pn33: OFF OFF OFF                                                                                                    | -6000~6000<br>r/min |

| 35 | Speed 3                                   | Pn34: ON OFF OFF                                                                                                    | -6000~6000          |
|----|-------------------------------------------|----------------------------------------------------------------------------------------------------|---------------------|
|    | Speca 5                                   | Pn35: OFF ON OFF                                                                                                    | r/min               |
| 36 | Speed 4                                   | Pn36: ON ON OFF                                                                                                    | -6000~6000          |
|    | Spece :                                   | Pn37: OFF OFF ON                                                                                                    | r/min               |
| 37 | Speed 5                                   | Pn38: ON OFF ON                                                                                                    | -6000~6000          |
|    | 1 -                                       | Pn39: OFF ON ON                                                                                                    | r/min               |
| 38 | Speed 6                                   | Pn40: ON ON ON                                                                                                    | -6000~6000          |
|    | -                                         |                                                                                                    | r/min<br>-6000~6000 |
| 39 | Speed 7                                   |                                                                                                    |                     |
|    |                                           |                                                                                                    | r/min<br>-6000~6000 |
| 40 | Speed 8                                   |                                                                                                    | -0000~0000<br>r/min |
| 41 | Encoder<br>output signal<br>frequency     | The number of output pulses per revolution of the motor is set.                                                                                                    |                     |
| 42 | User pulse<br>command<br>equivalent       | Set the number of unit command pulses required for<br>the motor to run one revolution. The function of this<br>parameter is the same as that of PN9 PN10, but it can<br>simplify the calculation of the user's gear ratio. When<br>using, you can directly set this parameter without<br>setting PN9 PN10. The physical resolution of the<br>17-bit code disc is 131072. If this parameter is set to<br>10000, it is equivalent to the user code disc resolution<br>of 10000, and the drive will make one revolution after<br>receiving 10000 commands. Electronic gear<br>PN9:PN10 ratio still works. | 1~65536             |
| 43 | current loop<br>proportion<br>gain        | 1. The higher the set value, the greater the gain, the<br>current tracking error is smaller. But too much gain<br>will produce vibration or noise, 2. it related with the<br>servo motor, 3. Independent of load                                                                                                    | 1~500               |
| 44 | current loop<br>integral time<br>constant | 1. The smaller the set value, the faster the integral<br>speed, and the current tracking error is smaller. But too<br>small integral will produce vibration or noise.2. It<br>related with servo motor, 3. Independent of load. 4. Try<br>to set larger value under the condition of the system<br>without vibration.                                                                                                    | 1~10000             |
| 45 | Internal<br>torque 1                      | Internal torque control mode: the size of the torque is controlled by the status of the external I/O point. For                                                                                                    | 0%~300%             |

| 46 | Internal<br>torque 2                         | example:<br>T0 T1                                                                                                    | -300%~0% |
|----|----------------------------------------------|----------------------------------------------------------------------------------------------------|----------|
| 47 | Internal<br>torque 3                         | Pn45: OFF OFF<br>Pn46: ON OFF                                                                                                    | 0%~300%  |
| 48 | Internal<br>torque 4                         | Pn47: OFF ON<br>Pn48: ON ON                                                                                                    | -300%~0% |
| 49 | torque set                                   | internal speed, jog speed torque                                                                                                    | 0~300%   |
| 50 | torque<br>command<br>filter                  | <ol> <li>Setting the torque command filter characteristics<br/>can restrain the vibration which produced by torque<br/>(the motor give out sharp vibration noise).</li> <li>The smaller of the value, the lower of the cutoff<br/>frequency, the smaller noise produced by motor. If the<br/>load inertia is very big, can reduce the set value<br/>properly. If the value is too small, may result in slow<br/>response and may cause instability.</li> </ol> |          |
| 51 | Input low 4<br>enforce<br>effective          | The lower four bits of the input signal are forced ON.<br>Invert the binary, set the value to decimal, for<br>example: 1 (0001) the lowest bit is forced to be valid,<br>2 (0010) the second bit is forced to be valid, 4 (0100)<br>the third bit is forced to be valid ,8 (1000) the fourth<br>bit is forced to be valid.                                                                                                    | 0-15     |
| 52 | Input high 3<br>enforce<br>effective         | Input signal high 3 enforce ON                                                                                                    | 0-7      |
| 53 | input low 4<br>reverse                       | input signal low 4 reverse, used to match the electrical level of the input signal contact spot                                                                                                    | 0-15     |
| 54 | input high 3<br>reverse                      | input signal high 3 reverse, used to match the electrical level of the input signal contact spot                                                                                                    | 0-7      |
| 55 | output port<br>reverse                       | Output signal reverse, used to match the electrical level of the output signal                                                                                                    | 0-15     |
| 56 | Analog instruction,<br>direction reversal    | Analog instruction, direction reversal. Switch direction.                                                                                                    | 0-1      |
| 57 | The second<br>position<br>proportion<br>gain | The function is same with PN5, which parameter used<br>as position proportion gain in system, is determined<br>by external I/O, in default situation, with PN5 as<br>system internal position proportion gain.                                                                                                    | 1-1000   |
| 58 | Historical alarm record                      | Original alarm record                                                                                                    | 0~50     |

| 59 | Z signal<br>stretch ratio                            | When using a host computer such as a PLC, if the Z signal reception is difficult, this parameter can be used to widen the output Z signal to facilitate the use of the upper computer. When set to 0, no stretch function | 0~31                             |
|----|------------------------------------------------------|----------------------------------------------------------------------------------------------------|----------------------------------|
| 60 | Motor inertia<br>ratio                               | Set the motor inertia ratio.                                                                                                    | 1~32767                          |
| 61 | motor rated torque                                   | set motor rated torque                                                                                                    | 1~1000                           |
| 62 | motor rated speed                                    | Set motor rated speed.                                                                                                    | 0∼6000 r/min                     |
| 63 | Motor<br>maximum<br>speed                            | Set motor maximum speed                                                                                                    | 0~8000 r/min                     |
| 64 | motor rated current                                  | Set motor rated current.<br>Set value is valid.                                                                                                    | $1 \sim 500 \times 0.1 \text{A}$ |
| 65 | system<br>allowed<br>maximum<br>overload<br>capacity | Set system allowed maximum overload multiple                                                                                                    | 0~300%                           |
| 66 | Current<br>integral<br>separation<br>point           | Current error over the set value, the current loop from PI change to P, value is the percentage of rated current                                                                                                    | 0~800%                           |
| 67 | Analog<br>voltage dead<br>zone                       | Analog voltage dead zone AD value, set this value reasonable, with the absence of the input voltage, and solve the motor rotation produced by the zero voltage wave.                                                      | 0~4096                           |
| 68 | current<br>command low<br>pass filter                | Set current command low pass filter cutoff frequency.<br>Used to limit the current command frequency band,<br>avoid the current shock and vibration, and make the<br>current response stably.                             | 1 ~ 1000HZ                       |
| 69 | Speed integral<br>separation<br>point                | When speed error over the set value, the speed change from PI to P                                                                                                    | 0~300                            |
| 70 | Output port<br>1 function                            | Set output port 1 function:                                                                                                    | 0-7                              |

|    | selection                             | 0: break output function                                                                                                    |        |
|----|---------------------------------------|----------------------------------------------------------------------------------------------------|--------|
|    |                                       | 1: servo alarm output                                                                                                    |        |
|    |                                       | 2: position reach                                                                                                    |        |
|    |                                       | 3: speed reach                                                                                                    |        |
|    |                                       | 4: servo ready                                                                                                    |        |
|    |                                       | 5: back to zero complete                                                                                                    |        |
|    |                                       | 6: out of torque reach                                                                                                    |        |
|    |                                       | 7: Motor stall signal output                                                                                                    |        |
| 71 | Output port2<br>function<br>selection | Set Output 2 function: refer to Pn70                                                                                                    | 0-7    |
| 72 | Output port3<br>function<br>selection | Set output 3 function: refer to Pn70                                                                                                    | 0-7    |
| 73 | Analog<br>command<br>selection        | <ul> <li>0: -10V~10V voltage analog input, the voltage is positive and negative to determine the direction</li> <li>1: 0V~10V voltage analog input, IO input port function is set to 22, 23, the two-way signal on and off determine different directions</li> <li>2: -10V~0V voltage analog input, IO input port function is set to 22, 23, the two-way signal on and off determine different directions</li> <li>3: 0V~10V voltage analog input, the function of IO input port is set to 22, and the on-off of one signal determines the direction</li> <li>The above functions can be used in both analog speed and analog torque modes (V1508)</li> <li>Note: SDF**KW series models do not support -10V input</li> </ul> | 0-3    |
| 74 | Reserve                               |                                                                                                    | 0      |
| 75 | Overload<br>torque detect<br>point    | Set the start torque value of the overload protection,<br>rated percentage.<br>When the present torque over this value, the systerm                                                                                                    | 0-300% |

|    |                                                                                     | internal overload counter work, counter exceeds, system output overload alarm.                                                                                                    |                   |
|----|-------------------------------------------------------------------------------------|----------------------------------------------------------------------------------------------------|-------------------|
| 76 | Overload<br>feature point<br>torque                                                 | Set overload point torque, This parameter and Pn77 make up the overload characteristic of the motor together. Set by the motor overload characteristic parameters. Note Pn76 Pn75                                                 | 0-300%            |
| 77 | Maximum<br>overload time<br>of the<br>overload point                                | refer to Pn76                                                                                                    | 0−3000×10 ms      |
| 78 | Analog<br>voltage filter<br>coefficients                                            | Analog voltage filter coefficient, the greater the setting, the more stable the speed.                                                                                                    | 0-1000            |
| 79 | Speed<br>amplifier<br>saturation<br>time                                            | When the continuous saturation time of the system's internal speed regulator exceeds this value, a speed saturation alarm is generated. Used to prevent mechanical jamming or other reasons caused the continuous current larger. | 0−3000×10 ms      |
| 80 | Blocking<br>speed                                                                   | In position or speed control, if the value is lower than<br>the set value, it can be considered that the motor has<br>blocked, and it is used in conjunction with the PN81<br>parameter.                                          | 0~100             |
| 81 | Blocking<br>confirmation<br>time                                                    | Output blocking signal from the time when the lock is<br>confirmed to the set value<br>When the stall signal is enabled, the output port<br>function is set to 7 to be effective.                                                 | 0~32767x0.1<br>ms |
| 82 | Input pulse<br>filtering<br>frequency                                               | Set input pulse pass frequency, unit 1 means 1KHZ, set at 500, means the system maximum pass frequency is 500KHZ.                                                                                                    |                   |
| 83 | Key period                                                                          | The key response time                                                                                                    | 2~200             |
| 84 | Current<br>Detection                                                                | Current detection coefficient                                                                                                    | 500               |
| 85 | Position<br>difference<br>removal<br>method/pulse<br>speed<br>instruction<br>filter | <ul> <li>0: no enable status, position deviation command<br/>pulse accumulation reset</li> <li>1: no enable status, position deviation command<br/>pulse accumulation is not reset, count continuously.;</li> </ul>               | 0-500             |
| 86 | Encoder bits                                                                        | 17-bit or 23-bit                                                                                                    | 17                |

| 87 | Code wheel<br>battery<br>detection                     | <ul><li>0: Do not detect the battery of the encoder wheel;</li><li>1: Detect the battery of the encoder disc and the alarm is valid.</li></ul>                                                          | 0~1          |
|----|--------------------------------------------------------|----------------------------------------------------------------------------------------------------|--------------|
| 88 | Encoder<br>current when<br>reset                       | Set current value when the encoder reset, the percentage cannot too big to avoid motor overheating                                                                                                    | 0-100%       |
| 89 | Motor<br>thermal<br>overload<br>torque detect<br>point | Thermal overload use I*I*T calculate method                                                                                                    | 10-300%      |
| 90 | Motor<br>thermal<br>overload<br>torque                 | Set this parameter bigger than Pn89                                                                                                    | 10-300%      |
| 91 | Motor thermal overload time                            | Set thermal overload maximum time                                                                                                    | 0-1000S      |
| 92 | motor pole<br>pairs                                    | Set servo motor pole pairs, different manufacture and<br>different model motor may with different pole pairs,<br>cannot change this parameter randomly                                                  | 1~36         |
| 93 | Position gain<br>attenuation<br>coefficient            | In the state of high position gain, reduce the jitter or noise when the motor is stationary, the larger the parameter, the more obvious the effect.                                                     | 1~3000       |
| 94 | Torque<br>reached<br>output signal<br>ratio            | Simulation control torque reaches the set value,<br>torque reach output signals effectively. The value is<br>the percentage of rated torque.                                                            | 0~300%       |
| 95 | Force enable                                           | <ul><li>0: servo enable is controlled by external I/O</li><li>1: automatic servo enable when forced power on, do not need to connect external signal</li></ul>                                          | 0~1          |
| 96 | Maximum<br>current<br>limit                            | User may not change                                                                                                    | 154          |
| 97 | Internal<br>position 0 turn                            | Set internal position 0 precise position<br>When the internal position control: target position<br>determine by these 2 parameters, position 0=<br>Pn97*131072+ Pn98*4<br>For example: Pn97=2 Pn98=1000 | -32768~32767 |

第四章 参 数

|     |                                                   | Indicates internal position movement<br>=2*131072+4000=266144unit                                                    |              |
|-----|---------------------------------------------------|----------------------------------------------------------------------------------------------------|--------------|
| 98  | Internal<br>position 0<br>pulse                   |                                                                                                    | -32768~32767 |
| 99  | Speed at<br>internal<br>position 0<br>positioning | The speed of positioning to internal position 0                                                                      | 0∼6000 r/min |
| 100 | Internal position 1 turn                          |                                                                                                    | -32768~32767 |
| 101 | Internal<br>position 1<br>pulse                   | Set internal position 1 precise position<br>Refer to Pn97 Pn98                                                       | -32768~32767 |
| 102 | Speed at<br>internal<br>position 1<br>positioning | The speed of positioning to internal position 1                                                                      | 0∼6000 r/min |
| 103 | Internal<br>position 2 turn                       | Set internal position 2 precise position                                                                             | -32768~32767 |
| 104 | Internal<br>position 2<br>pulse                   | Refer to Pn97 Pn98                                                                                                   | -32768~32767 |
| 105 | Speed at<br>internal<br>position 2<br>positioning | The speed of positioning to internal position 2                                                                      | 0∼6000 r/min |
| 106 | Internal position 3 turn                          |                                                                                                    | -32768~32767 |
| 107 | Internal<br>position 3<br>pulse                   | Set internal position 3 precise position<br>Refer to Pn97 Pn98                                                       | -32768~32767 |
| 108 | Speed at<br>internal<br>position 3<br>positioning | The speed of positioning to internal position 3                                                                      | 0∼6000 r/min |
| 109 | Acceleration of the internal position             | Acceleration and deceleration time when internal positioning,<br>the greater the value, the faster the acceleration. | 0~2000       |
| 110 | Input port 0<br>definition                        | Servo enable function, this input port cannot define<br>other functions                                              | 1            |

|     |              | Used to define the function of the input port, for the                                                                                                    |      |
|-----|--------------|----------------------------------------------------------------------------------------------------|------|
|     |              | convenience of customers                                                                                                    |      |
|     |              | The set value and functions as follows:                                                                                                    |      |
|     |              | 0: no definition, no function                                                                                                    |      |
|     |              | 1: servo enable                                                                                                    |      |
|     |              | 2: alarm clear                                                                                                    |      |
|     |              | 3: input pulse prohibited                                                                                                    |      |
|     |              | 4: position deviation counter reset                                                                                                    |      |
|     |              | 5: speed command input 0                                                                                                    |      |
|     |              | 6: speed command input 1                                                                                                    |      |
|     |              | 7: speed command input 2                                                                                                    |      |
|     |              | 8: The input signal level switches the running<br>direction of the motor (both position and<br>speed are effective), ON: Forward<br>rotation OFF: Reverse rotation |      |
|     |              | 9: position gain switch                                                                                                    |      |
|     | Input port 1 | 10: position gear ratio numerator switch                                                                                                    | 0.00 |
| 111 | definition   | 11: empty                                                                                                    | 0-23 |
|     |              | 12: torque command input 0                                                                                                    |      |
|     |              | 13: torque command input 1                                                                                                    |      |
|     |              | 14: positive drive prohibited                                                                                                    |      |
|     |              | 15: reverse drive prohibited                                                                                                    |      |
|     |              | 16: internal position command 0                                                                                                    |      |
|     |              | 17: internal position command 1                                                                                                    |      |
|     |              | 18: internal position running start                                                                                                    |      |
|     |              | 19: Internal control mode selection 0 (mode                                                                                                    |      |
|     |              | switching function input)                                                                                                    |      |
|     |              | 20: Internal control mode selection 1                                                                                                    |      |
|     |              | 21: Orientation (return to zero) control input signal                                                                                                    |      |
|     |              | 22: Voltage analog input inversion                                                                                                    |      |
|     |              | 23: Voltage analog input forward rotation Note:                                                                                                    |      |
|     |              | switch between internal/analog speed and pulse                                                                                                    |      |
|     |              | position; switch between internal/analog torque and                                                                                                    |      |

|     | I                                                         |                                                                                                    |        |
|-----|-----------------------------------------------------------|----------------------------------------------------------------------------------------------------|--------|
|     |                                                           | pulse position; after setting PN4 PN32, you only                                                                                                    |        |
|     |                                                           | need to set the switch input point function to 19.                                                                                                    |        |
| 112 | Input port 2 definition                                   | Refer to Pn111                                                                                                    | 0-23   |
| 113 | Input port 3 definition                                   | Refer to Pn111                                                                                                    | 0-23   |
| 114 | Input port 4 definition                                   | Refer to Pn111                                                                                                    | 0-23   |
| 115 | Input port 5<br>definition                                | Refer to Pn111                                                                                                    | 0-23   |
| 116 | Input port 6<br>definition                                | Refer to Pn111                                                                                                    | 0-23   |
| 117 | Communicate<br>address                                    | More than one drive communicate, set the station number                                                                                                    | 0-127  |
|     |                                                           | Communication rate                                                                                                    |        |
|     |                                                           | 0: 4800                                                                                                    |        |
|     | Communication<br>rate                                     | 1: 9600                                                                                                    |        |
| 118 |                                                           | 2: 19200                                                                                                    | 0-5    |
|     |                                                           | 3: 38400                                                                                                    |        |
|     |                                                           | 4: 57600                                                                                                    |        |
|     |                                                           | 5: 115200                                                                                                    |        |
| 119 | Transport<br>protocol                                     | <pre>Transmission protocol, using RTU mode:<br/>0: 8 0 1 (MODBUS, RTU);<br/>1: 8 E 1 (MODBUS, RTU);<br/>2: 8 N 2 (no parity, 2 stop bits)<br/>3: 8 N 1 (no parity, 1 stop bit)<br/>Note: 8 means 8-bit data; E means even parity;<br/>0 means odd parity; 1 means 1 stop bit. N means<br/>no verification</pre> | 0-3    |
| 120 | position/speed<br>integral sa<br>turation<br>fault detect | <ul><li>0: detect integral saturation fault</li><li>1: do not detect integral saturation fault</li></ul>                                                                                                    | 0-1    |
| 121 | Reserve                                                   |                                                                                                    |        |
| 122 | analog speed<br>proportional<br>gain                      | When analog speed control, Certain input voltage, the bigger of the set values, the higher speed got.                                                                                                    | 0-4096 |

| 123 | analog<br>torque<br>proportional<br>gain                     | When analog torque control,Certain input voltage,<br>the bigger of the set values, the bigger of the torque<br>got.                                                                                                    | 0-4096    |
|-----|--------------------------------------------------------------|----------------------------------------------------------------------------------------------------|-----------|
| 124 | Simulation<br>zero                                           | Set up to simulate zero voltage, adjust the symmetry of positive and negative direction of speed or torque.                                                                                                    | 0-4096    |
| 125 | The speed<br>limit of torque<br>mode                         | Torque control mode to limit the speed                                                                                                    | 0-4000    |
| 126 | PWM<br>frequency                                             | Manufacturers use                                                                                                    | 40-120    |
| 127 | Analog AD<br>conversion<br>method                            | <ul> <li>Analog control AD conversion mode:</li> <li>0: When the voltage is higher than the dead zone, start to accelerate and deceleration from0.</li> <li>1: When the voltage is higher than the dead zone, the speed starts to jump to the speed corresponding to the dead zone voltage start acceleration and deceleration.</li> <li>2: When the voltage is lower than the dead zone, add position control and lock the current position.</li> </ul>          | 0-2       |
| 128 | Encoder angle<br>compensation                                | Use with caution                                                                                                    | -100-100% |
| 129 | Code disc<br>communication<br>fault tolerance<br>range       | The number of times of code disc communication fault tolerance.                                                                                                    | 0~10000   |
| 132 | Orientation/ho<br>ming single<br>and multi-turn<br>selection | <ul> <li>Select the orientation within a single turn or the orientation within multiple turns (return to zero) control. PN25 is meaningless when orienting within a single turn. This parameter is used with single-turn or multi-turn absolute encoder.</li> <li>0: multi-turn orientation;</li> <li>1: single-turn orientation;</li> <li>2: Single-turn quick orientation, which can be positioned nearby, which is convenient for customers to use.</li> </ul> | 0~2       |
| 133 | Filter<br>coefficient for<br>converting<br>position          | Filter coefficient for converting position command to velocity                                                                                                    | 350       |

|     | command to velocity                               |                                                                                                    |   |
|-----|---------------------------------------------------|----------------------------------------------------------------------------------------------------|---|
| 134 | Following<br>error<br>compensation<br>coefficient | The setting can reduce the following error, 0 normal following error, 100 no following error; the larger the value, the smaller the following error can be. |   |
| 135 | Overvoltage alarm filter                          | Special occasion use (for 6004 version only)                                                                                                    | 5 |

## 4. 2 parameter adjust diagram model

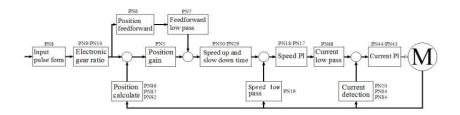

### 4.3 Description of Servo key parameters

As the default motor mating parameters has been optimized, therefore, the parameters (except electronic gear) do not need to adjust in most applications and can be used directly. But the actual mechanic is complex. If abnormity appear or needs high response when adjusting, then need to adjust the parameters to meet requirement. The adjustment principle is first current loop, second speed loop, last position loop.

The current loops do not need to adjust except for individual situation. The too fast speed response results in current shock and AL11 alarm. It can adjust PN64 to solve.

**Speed loop:** If high speed response needed, can increase PN17 or decrease PN18. However, the PN17 setting too large will cause vibrate. In the occasion of too big load inertia, if the load motor park unstably when decelerating and wag from side to side, need to increase PN18 to solve.

**Position loop**: If high location response needed, can increase PN5. Some occasions can increase PN6 to meet requirement. But PN5 PN6 is too large will cause vibrate. The setting precondition is to adjust PN5 prior, only in the short distance and high response occasion can use PN6.

electronic gear ratio: 1) if calculate from rotate speed angle, the below formula can be used

f ×( PN9/PN10)=131072

in which f denotes the upper computer pulse, unit is KHZ/circle

If knows the pulse number from the upper computer and make the motor or load turn a circle, the gear ratio set value can be calculated with the above formula.

2) calculate according to the position accuracy directly

(lead/pulse equivalent) ×(PN9/PN10)=10000

For example: screw lead is 5mm, motor and screw lead connected directly, the motor rotates a circle, the load move 5mm. If the accuracy need 0.001mm, there are 5000 pulse needed for motor rotating a circle; that is: PN9=10, PN10=5

**Pulse input form:** support pulse with direction and double pulse (positive and negative pulse), set PN8

#### 4. 4 parameter adjusting steps in actual application

In the process of adjusting or application, if there is vibration, noise or cannot reach the control accuracy, can adjust system parameters and meet the control requirement as the following methods.

When the motor is in static locking state, if there is vibration or sharp noise, please decrease parameter Pn43; set this parameter as large as possible under the

condition without vibration. The larger the parameter, the better the current tracking effect and the faster the motor response; but too large parameter results in vibration or noise.

(1) : speed control mode parameters adjustment

1) [speed proportion gain] (parameter Pn17) set value, as large as possible under the condition without vibration. Generally, the larger of the load inertia, the larger of the set value.

2)[speed integral time constant](parameter Pn18)set value, try to set as small as possible according to the given condition. If the set value is too small, the response speed will be increased, but easy to vibration. Try to set the value as small as possible under the condition of no vibration. If the value is too large, when the load changed, the speed will change bigger.

(2) : position control mode parameter adjustment

1) according to the above method to set proper[speed proportion gain] and [speed integral time constant].

2) [position feed forward gain] (parameter Pn6) set to 0%.

3) [position proportion gain] (parameter Pn5) set value, set as large as possible in the stable range. When the parameter is large, the position tracking will be good and hysteresis error is small, but easy to produce vibration when stop positioning. When the parameter is small, the system in stable state, but the position tracking become worse and hysteresis error become larger.

4) If position tracking requirement quite high, can increase Pn6 set value; but if it is too big, can lead to overshoot.

# Chapter 5 operation and adjustment

# 5.1 special attention during debugging:

1) (large/medium-power model suffix are K8) servo drive Connect the three phase AC 220V power to input terminal. three phase connect L1、L2、L3, single phase connect L2、L1.

2) (small power model suffix is K7) servo drive single phase connect  $L_{\infty}$  N.

3) motor power line U, V, W, PE, the sequence cannot reverse.

4) Drive connection as above. The wrong connection may cause burning, motor does not run, alarm etc. please check the line connection correct or not.

## 5.1.1 Power on sequence

1) When the power supply switch on, servo alarm signal output in 1S, after 1.5S signal output ready, after 10MS response to enable signal, less than 10MS motor excitation lock; waiting for running.

## 5. 2 Position control mode

1) Connect control circuit power and main circuit power, the display of the drive lighten. If there is alarm, please check the line connection.

| parameter No. | parameter name                          | definition                                                                  | Set value |
|---------------|-----------------------------------------|-----------------------------------------------------------------------------|-----------|
| Pn4           | Control mode                            | 0: position mode<br>1:internal position<br>mode                             | 0         |
| Pn8           | Position<br>command pulse<br>input mode | 0: Single pulse<br>1: double pulse<br>2: A/B orthogonal<br>pulse            | 0         |
| Pn5           | Position<br>proportional<br>gain        | Increase can reduce<br>position deviation and<br>improve system<br>rigidity | 300       |
| Pn9           | gear ratio<br>numerator                 |                                                                             | 1         |
| Pn10          | gear ratio<br>denominator               |                                                                             | 1         |

2) Set below parameters:

第五章 运行与调试

| Pn30  | Position<br>acceleration and<br>deceleration | Ac/decelerates in position<br>mode to reduce vibration<br>during commutation.                                                 | 0     |
|-------|----------------------------------------------|----------------------------------------------------------------------------------------------------|-------|
| Pn 41 | Encoder output<br>signal frequency           | Used to feedback the<br>position of the code<br>disc to the host<br>computer                                                  | 10000 |
| Pn 42 | User pulse<br>command<br>equivalent          | To set how many<br>pulses make one<br>revolution, you can<br>directly set this<br>parameter without<br>setting the gear ratio | 10000 |
| Pn 59 | Z signal stretch<br>ratio                    | Expand the Z signal to<br>facilitate the host<br>computer to receive                                                          | 0     |
| Pn95  | Servo enable                                 | 0: External enable<br>1: Force enable                                                                                         | 1     |

3) Confirm there are no alarm and any abnormal situation, make enable servo (SON) ON, at this time, the motor motivated, in a state of zero velocity. If enable signal cannot connect wire, set Pn95 as 1 can make enable motor automatically.

4) Adjust the pulse frequency of the input signal; make the motor running according to command.

## 5.3 speed trial run mode

1) Connect control circuit power and main circuit power, the display of the drive lighten. If there is alarm, please check the line connection.

2) Set parameter as below:

| parameter No. | parameter name | definition                                      | Set value |
|---------------|----------------|-------------------------------------------------|-----------|
| Pn4           | Control mode   | 0: position mode<br>1:internal position<br>mode | 2         |

|      |              | 2: trial run                          |   |
|------|--------------|---------------------------------------|---|
| Pn95 | Servo enable | 0: external enable<br>1: force enable | 1 |

3) Confirm there are no alarm and any abnormal situation, make enable servo (SON) ON, at this time, the motor motivated, in a state of zero velocity. If enable signal cannot connect wire, set Pn95 as 1 can make enable motor automatically.

4) Through key operation enter F1 speed trial operation mode, speed trial operation prompt "S", value unit is r/min, system in the speed trial mode, speed command provided by key, use  $\frown$   $\frown$  change speed command, the motor run based on the setting speed.

## 5.4 Jog operation

1) Connect control circuit power and main circuit power, the display of the drive lighten. If there is alarm, please check the line connection.

| parameter No. | parameter name | definition                                                                    | Set value |
|---------------|----------------|-------------------------------------------------------------------------------|-----------|
| Pn4           | Control mode   | 0: position mode<br>1:internal position<br>mode<br>2: trial run<br>3: jog run | 3         |
| Pn95          | Servo enable   | 0: external enable<br>1: force enable                                         | 1         |

2) Set parameter as below:

3) Confirm there are no alarm and any abnormal situation, make enable servo (SON) ON, at this time, the motor motivated, in a state of zero velocity. If enable signal cannot connect wire, set Pn95 as 1 can make enable motor automatically.

4) Through key operation enter F2 speed trial operation mode, JOG run prompt "J", value unit is r/min, system in the speed control mode, speed and direction determined by parameter Pn22, press  $\frown$  motor running according to the speed and direction which determined by Pn22, press  $\bigtriangledown$  motor running opposite

direction according to the given speed.

## 5.5 Internal position/speed/torque control mode

1) Connect control circuit power and main circuit power supply, the drive display light. If there is alarm, please check the line connection.

2) Set parameter as below:

| parameter No. | parameter name | definition                                   | Set value |
|---------------|----------------|----------------------------------------------|-----------|
| Pn4           | Control mode   | 0: position mode<br>1:internal position mode | 1         |
| Pn95          | Servo enable   | 0: external enable<br>1: force enable        | 1         |
| Pn111         | IN1 definition | Define as position trigger                   | 18        |
| Pn112         | IN2 definition | Define as orientation start                  | 21        |
| Pn113         | IN3 definition | Define internal mode<br>selection 0          | 19        |
| Pn114         | IN4 definition | Define internal position 0                   | 16        |
| Pn115         | IN5 definition | Define internal position 1                   | 17        |
| Pn116         | IN6 definition | Define internal mode<br>selection 1          | 20        |

3) Power off, re-up electricity, Confirm there are no alarm and any abnormal situation, make enable servo (SON) ON, at this time, the motor motivated, in a state of zero velocity. If enable signal cannot connect wire, set Pn95 as 1 can make enable motor automatically.

4) By switching the status of IN3 IN6 can switch under the mode position, speed and torque

Corresponding method as follows:

| IN3. IN6 input signal | Internal control |  |
|-----------------------|------------------|--|
| status                | mode             |  |
| OFF OFF               | position         |  |

| ON OFF | speed  |
|--------|--------|
| OFF ON | torque |

5) By switching the status of IN4 IN5 can realize 4 point positioning movement, the speed

of 4 point positioning movement and accurate position set by Pn97- Pn109.

| IN4 IN5 input signal status | Internal control mode |
|-----------------------------|-----------------------|
| OFF OFF                     | Position A            |
| ON OFF                      | Position B            |
| OFF ON                      | Position C            |
| ON ON                       | Position D            |

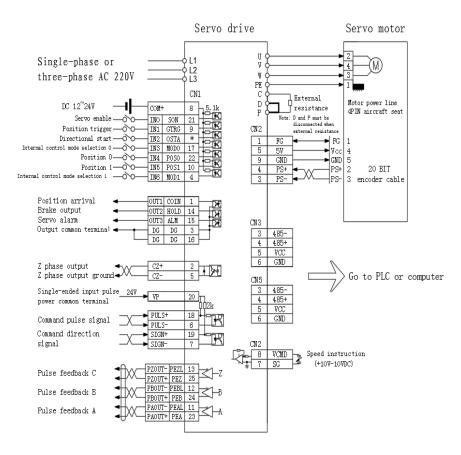

## 5.5.1 Internal position application example

Use internal position control to realize the belowing 4 point movement mode.

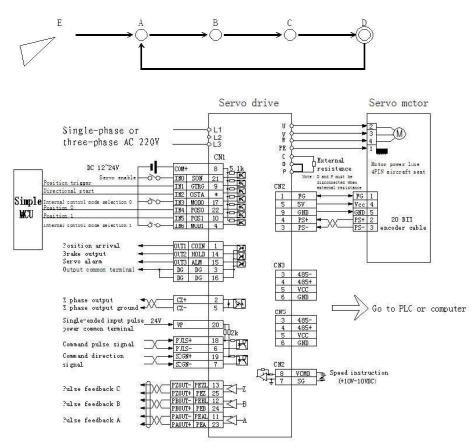

### Internal position control application electrical wiring diagram

The framework consists of one of the simplest microcontrollers and this servo system. The one-chip computer is used to send three control signals to the servo to trigger the servo's internal position control mode and the precise positioning of the operation. This example can be omitted high-end computer such as: PLC motion controller. At the same time, interference during pulse transmission is eliminated. More accurate servo positioning. In the case of repeated positioning within four points, it has a very economical cost and excellent control performance.

Control detailed description: IN3 IN6 signal connect with OV signal, it means choose internal position control mode. IN0 signal connect with OV signal, it means choose servo automatic enable after power on. Singlechip control process: system power on, the singlechip send a low level signal to servo IN2 signal, start servo and orientation back to the origin point A. carry out every time when starting up, it means wherever the origin position is, will be back to the fixed position before work. When servo position back to point A, the singlechip send two level signal to servo IN4 IN5 so as to control servo move from point A to point B, C, D and back to point A, complete a circulation. Every time start and trigger are done by IN2 signal. Rising edge effective.

This system has the characteristics of simple control, accurate positioning, and strong anti-interference ability. The run speed and precise position set by Pn97- Pn109. The parameters needed to be set as below:

| parameter No. | parameter name               | definition                                   | Set value    |
|---------------|------------------------------|----------------------------------------------|--------------|
| Pn4           | Control mode                 | 0: position mode<br>1:internal position mode | 1            |
| Pn111         | IN1 definition               | Define as position trigger                   | 18           |
| Pn112         | IN2 definition               | Define as orientation start                  | 21           |
| Pn113         | IN3 definition               | Define internal mode selection 0             | 19           |
| Pn114         | IN4 definition               | Define internal position 0                   | 16           |
| Pn115         | IN5 definition               | Define internal position 1                   | 17           |
| Pn116         | IN6 definition               | Define internal mode<br>selection 1          | 20           |
| Pn 97         | Internal position<br>0 turns |                                              |              |
| Pn 98         | Internal position            |                                              | Set relevant |

|         | 0 pulse           |  | parameters   |
|---------|-------------------|--|--------------|
|         | Internal position |  | according to |
| Pn 99   | speed of 0        |  | the actual   |
|         | positioning       |  | ABCD four    |
| D 100   | Internal position |  | coordinates  |
| Pn 100  | 1 turns           |  |              |
| D 101   | Internal position |  |              |
| Pn 101  | 1 pulse           |  |              |
|         | Internal position |  |              |
| Pn 102  | speed of          |  |              |
|         | lpositioning      |  |              |
| D., 102 | Internal position |  |              |
| Pn 103  | 2 turns           |  |              |
| Pn 104  | Internal position |  |              |
| Pn 104  | 2 pulse           |  |              |
|         | Internal position |  |              |
| Pn 105  | speed of 2        |  |              |
|         | positioning       |  |              |
| Pn 106  | Internal position |  |              |
| Ph 100  | 3 turns           |  |              |
| Pn 107  | Internal position |  |              |
| Pn 107  | 3 pulse           |  |              |
|         | Internal position |  |              |
| Pn 108  | speed of 3        |  |              |
|         | positioning       |  |              |
|         | Acceleration      |  |              |
| Pn 109  | and deceleration  |  |              |
| Pn 109  | time constant of  |  |              |
|         | internal control  |  |              |

# 5.5.2 internal speed application example

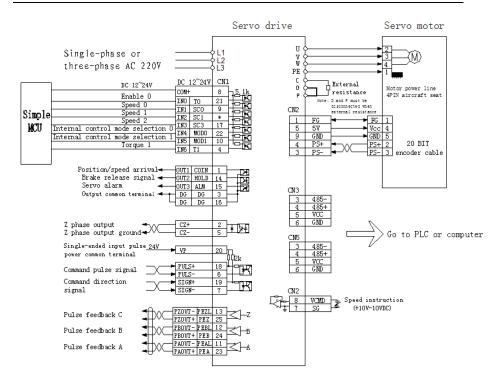

Internal speed and torque hybrid control application wiring diagram

As shown in the figure, according to this example, 8 kinds of internal speed control and 2 types of internal torque control can be realized. And can be switched to each other. IN1 IN2 and IN3 are internal speed switch signals. Internal speed value set by parameters Pn33- Pn40. IN4 IN5 are internal speed and torque mode switch signals. Internal torque value set by parameters Pn45-Pn46.

| Se | rvo re | levant | : parai | neters | set as | below | : |
|----|--------|--------|---------|--------|--------|-------|---|
|    |        |        |         |        |        |       |   |

| parameter No. | parameter name | definition                                   | Set value |
|---------------|----------------|----------------------------------------------|-----------|
| Pn4           | Control mode   | 0: position mode<br>1:internal position mode | 1         |
| Pn95          | Servo enable   | 0: external enable<br>1: force enable        | 1         |
| Pn110         | IN0 definition | Servo enable                                 | 1         |

| Pn111 | IN1 definition    | Define as speed 0                | 5                              |
|-------|-------------------|----------------------------------|--------------------------------|
| Pn112 | IN2 definition    | Define as speed 1                | 6                              |
| Pn113 | IN3 definition    | Define as speed 2                | 7                              |
| Pn114 | IN4 definition    | Define internal selection mode 0 | 19                             |
| Pn115 | IN5 definition    | Define internal selection mode 1 | 20                             |
| Pn116 | IN6 definition    | Define as moment of<br>force 1   | 13                             |
| Pn 33 | Speed 1           |                                  |                                |
| Pn 34 | Speed 2           |                                  |                                |
| Pn 35 | Speed 3           |                                  |                                |
| Pn 36 | Speed 4           |                                  |                                |
| Pn 37 | Speed 5           |                                  | Set relevant<br>parameters     |
| Pn 38 | Speed 6           |                                  | according to<br>the actual run |
| Pn 39 | Speed 7           |                                  | speed and<br>moment of         |
| Pn 40 | Speed 8           |                                  | force<br>requirements          |
| Pn 45 | Internal torque 1 |                                  |                                |
| Pn 46 | Internal torque 2 |                                  |                                |

#### 5.6 5.6 Servo features application

#### Servo start orientation function:

When the input port is set as the servo start orientation (zero return) function, as long as the input signal is set to ON, the orientation (zero return) function will be automatically started (except for the torque control mode). The direction of rotation during orientation is determined by Pn 26. The precise position of the single-turn orientation is determined by Pn 24. When the output port function is set to 5. After the orientation is completed, the corresponding pin outputs a zero return completion signal. When the input signal is OFF, the orientation function is closed.

### 5.6.1 Position gear ratio switch function

When input port set as position gear ratio switch function, and input signal set as ON, the system use parameters of Pn 31 as present input pulse electronic gear. When input signal set as OFF, the system use the parameters of Pn9 as present input pulse electronic gear. This function mainly used to the occasions that dynamic electronic gear ratio needed.

#### 5.6.2 Position gain switch function

When input port set as position gain switch function and input signal set as ON, the system use the parameters of Pn57 as present position loop control gain. When input signal set as OFF, the system use parameters of Pn5 as present position loop control gain. This function mainly used to the occasions that dynamic position gain needed.

#### 5.6.3 Input pulse command filter

In the practice industry application sit, there is much interference, the input pulse command may caused the servo counting error because of the external interference. Therefore, affect the servo repositioning accuracy. Setting this filter can prevent the interference into the servo system. Improve the ability of anti-interference of the system.

| Pn 82 set value | The maximum passable pulse frequency |
|-----------------|--------------------------------------|
| 1000            | 1MHZ                                 |
| 500             | 500KHZ                               |
| 250             | 250KHZ                               |
| 100             | 50KHZ                                |

The relationship of set value and the passable frequency as below:

# 5.7 Running in analog voltage speed regulation mode

1) Turn on the control circuit power supply and the main circuit power supply, and the display of the drive unit lights up; If an alarm occurs, please check the wiring. Input analog voltage signal from CN6

| Parameter<br>No. | Parameter<br>Name              | Definition                                                                                                    | Set<br>Value |
|------------------|--------------------------------|----------------------------------------------------------------------------------------------------|--------------|
| Pn4              | control mode                   | 7: Analog speed control mode                                                                                                    | 0            |
| Pn29             | Speed<br>ac/deceleration       | The larger the setting, the smoother and smoother the commutation.                                                                                                    | 100          |
| Pn73             | Analog<br>command<br>selection | 0: Positive and negative 10V<br>voltage input<br>1: 0V~10V voltage analog<br>input, IO input port function<br>is set to 22, 23, the two-way<br>signal on and off determine<br>different directions<br>3: 0V~10V voltage analog<br>input, the function of IO<br>input port is set to 22, and<br>the on-off of one signal<br>determines the direction | 3            |
| Pn67             | Analog<br>voltage<br>deadband  | Analog voltage dead zone AD value,<br>set this value reasonably, when there                                                                                                    | 0            |

2) The relevant parameters are as follows:

|        |                                      | is no input voltage, it can solve the motor fretting caused by the voltage                                                                                                    |        |
|--------|--------------------------------------|----------------------------------------------------------------------------------------------------|--------|
|        |                                      | drift.                                                                                                    |        |
| Pn114  | input port<br>definition 4           | ON: Forward, OFF: reverse                                                                                                    | 8      |
| Pn115  | input port<br>definition 5           | ON: reverse, OFF: stop                                                                                                    | 22     |
| Pn116  | input port<br>definition 义 6         | ON: Forward, OFF: stop                                                                                                    | 23     |
| Pn 123 | Analog speed<br>proportional<br>gain | In analog torque control mode,<br>for a certain input voltage, the<br>larger the setting value, the<br>larger the torque. 5V<br>corresponds to 1500 rpm, 10V<br>corresponds to 3000 rpm | 0-4096 |
| Pn 124 | Analog zero                          | Set the zero point of the analog<br>voltage and adjust the speed<br>symmetry of the positive and<br>negative sides.                                                                     | 0-4096 |
| Pn95   | Servo enable                         | 0: External enable 1: Force enable                                                                                                    | 1      |

Note: SDF\_x series supports positive and negative 10V speed regulation, SDF\_W series only supports 0-10V speed regulation.

3) After confirming that there is no alarm or any abnormal situation, turn the servo enable (SON) ON, at this time the motor is excited and is in the state of zero speed. If the enable signal cannot be wired, you can set Pn95 to 1 to automatically enable the motor;

4) Adjust the voltage level of the input signal and the level of the input signal to make the motor run according to the command.

#### 5.8 Simulation torque control mode

Input analog voltage single by the CN6, and set PN4 to be 8.Servo work in analog torque. We can control the torque of motor by adjust the size of voltage. Parameter reference 5.7

#### 5.9 Position and simulation speed hybrid control mode

The analog voltage signal is input from CN6, PN4 is set to 9, the pulse

command is input from the control, and the servo works in the mixed control mode of position and analog speed. Through I/O port (internal mode selection 0) control can realize the switching between position and analog speed. Take an input port function and set it to 19. The current working mode can be viewed through UN-11. Typical applications such as: machine tool spindles, etc.

#### 5.10 Position and simulation torque hybrid control mode

Input analog voltage single by CN6, and set PN4 to be 10, pulse commend input from the control port. Servo work in position and analog torque hybrid control mode. Can be realized the switch between position and analog torque by I/O port control. Typical applications such as: Injection molding machine, screw machine.

# 5.11 External pulse position and internal torque mixed control mode

| Parameter | parameter                                   | Definition                                                                                                    | Set   |
|-----------|---------------------------------------------|----------------------------------------------------------------------------------------------------|-------|
| No.       | name                                        |                                                                                                    | value |
| Pn4       | control mode                                | 1: Internal position mode                                                                                                    | 1     |
| Pn30      | Position ac/deceleration                    | The larger the setting, the smoother and smoother the commutation.                                                                                                    | 100   |
| Pn32      | Choice of<br>internal<br>control<br>methods | <ul> <li>0: Internal position or speed or torque switching mode</li> <li>1. Switch between internal speed and external pulse position</li> <li>2. Switch between internal torque and external pulse position</li> <li>3. Switch between internal position and external pulse position</li> <li>4. Internal speed mode</li> <li>5. Internal torque mode 6. Internal position mode</li> <li>Note: 4.5.6 Mode are V5109 version and added functions of SDF_W</li> <li>Note: When switching, you only need to define the corresponding input port as function 19. If only the internal speed or internal torque or internal position is used, when the function does not need to be switched, define the corresponding input port as function 19, and set the input port to high or low permanently according to the actual situation.</li> </ul> | 2     |
| Pn45      | Internal<br>torque 1                        | Set torque percentage                                                                                                    | 3     |
| Pn46      | Internal<br>torque 2                        | Set torque percentage                                                                                                    | 0     |
| Pn47      | Internal<br>torque 3                        | Set torque percentage                                                                                                    | 0     |
| Pn48      | Internal                                    | Set torque percentage                                                                                                    | 0     |

The relevant parameters are as follows:

|        | torque 4                                               |                                                                                                    |    |
|--------|--------------------------------------------------------|----------------------------------------------------------------------------------------------------|----|
| Pn115  | input port<br>definition 5                             | Torque command 0 Torque command 1<br>(Select the torque value of PN45-PN48<br>by the state of the two input points)                                                              | 12 |
| Pn116  | input port<br>definition 6                             |                                                                                                    | 13 |
| Pn 111 | input port<br>definition 2                             | Set to mode switch function                                                                                                    | 19 |
| Pn94   | Torque when<br>torque<br>arrival<br>signal is<br>valid | Set according to the application<br>requirements, when the torque<br>reaches the set value, when the<br>output signal function is set to 6,<br>the output torque reaches signal. | 30 |
| Pn95   | Servo enable                                           | 0: External enable 1: Force enable                                                                                                    | 1  |

# Chapter 6 RS485 communication

# 6.1. RS485 communication hardware interface

**6.1.1 This servo drive added** RS485 communication function; it can drive servo system, change parameters, monitoring servo system status etc. So as to adapt to specific application.

# 6.1.2 External connection diagram

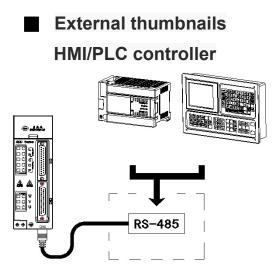

6.1.3 Several external connection diagrams:

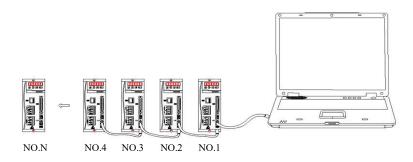

#### 6.2 Communication protocol

This servo system uses a standard asynchronous serial master-slave MODBUS communication protocol. Only one device host in the network can establish a protocol. Other device slaves can respond to the host's commands only by providing data or perform corresponding actions according to the host's commands. The host computer refers to a personal computer, an industrial control device or a PLC, etc. The slave refers to the servo system.

When the transmitting equipment(host) send communication command to the receiving equipment(device), the device which conform to corresponding address code receive the communication command and read message according to function code and relevant requirements. If CRC verify is correct, carry out the corresponding tasks and send the execution result (data) to the host. The returned information include address code, function code, execution data and CRC verify code. If CRC verify error, there will be no return information.

Communication form structure use RTU mode

| Function code | definition                  | operation (binary system)                       |
|---------------|-----------------------------|-------------------------------------------------|
| 03            | Read register data          | Read one or several register data               |
| 06            | Write one way register      | Write the binary system data in single register |
| 10            | Write multichannel register | Write the binary system data in multi- register |

6.2.1 Communication code and data description

#### 6.2.2 Function code"03": read multiplex register input

For example: host read address is 01, initial address is 3 device register data of 0116.

| Register address | Register data (hexadecimal) | Corresponding PDM electricity |
|------------------|-----------------------------|-------------------------------|
| 0116             | 1784                        | UA                            |
| 0117             | 1780                        | UB                            |
| 0118             | 178A                        | UC                            |

Bdevice (PDM) data register address and data is:

Message format sent by host:

第五章 运行与调试

| Host send       | bytes number | Sent message | remark                           |  |
|-----------------|--------------|--------------|----------------------------------|--|
| bdevice address | 1            | 01           | Send to the device which the     |  |
| bdevice address | 1            | 01           | address is 01                    |  |
| Function code   | 1            | 03           | Read register                    |  |
| Initial address | 2            | 0116         | Initial address is 0116          |  |
| Data length     | 3            | 0003         | Read 3 registers (total 6 bytes) |  |
| CRC code        | 2            | E5F3         | Get CRC code from the host       |  |

Bdevice (PDM) response the returned message format

| Bdevice response | bytes number | Returned | remark                         |  |
|------------------|--------------|----------|--------------------------------|--|
| Duevice response | bytes number | message  |                                |  |
| Bdevice address  | 1            | 01       | From bdevice 01                |  |
| Function code    | 1            | 03       | Read register                  |  |
| Read data        | 1            | 06       | 3 registers total 6 bytes      |  |
| Register data 1  | 2            | 1784     | Address is 0116 memory content |  |
| Register data 2  | 2            | 1780     | Address is 0117 memory content |  |
| Register data 3  | 2            | 178A     | Address is 0118 memory content |  |
| CRC code         | 2            | 5847     | Get CRC code from the bdevice  |  |

#### 6.2.3 function code"06": write one way register

For example: The host wants to save the data 07D0 to the slave register with address 002C (the slave address code is 01). After the communication data is saved, the PDM table with the address 002C with the original stored information as below.

| address | Original stored data (hexadecimal) |
|---------|------------------------------------|
| 002C    | 04B0                               |

Message format sent by host:

| Host send          | bytes<br>number | Sent message | For example                            |  |
|--------------------|-----------------|--------------|----------------------------------------|--|
| Bdevice<br>address | 1               | 01           | Send to the bdevice which address is01 |  |
| Function code      | 1               | 06           | Write one way register                 |  |
| Initial address    | 2               | 002C         | Register address need to write in      |  |

第五章 运行与调试

| Write in data 2 |   | 07D0 | Corresponding new data     |
|-----------------|---|------|----------------------------|
| CRC code        | 2 | 4BAF | CRC code get from the host |

bdevice(PDM) response to the returned message format:

Message format and data are exactly the same with those sent from host.

#### 6.2.4 Function code"10": write multi-channel register

The host using this function code to save multiple data into data memory of the PDM sheet Modbus communication protocol register is 16 bit( 2 bytes), and MSB first. Such PDM memory is 2 bytes. As the Modbus communication protocol allows to save maximum 60 registers each time, therefore, PDM is allowed to save maximum 60 data registers each time.

for example: the host want to save 0064, 0010 into bdevice memory with address 002C, 002D (bdevice address code 01). After the communication data is saved, the PDM table with the address 002C/002D with the original stored information as below.

| address | Original stored data (hexadecimal) |
|---------|------------------------------------|
| 002C    | 04B0                               |
| 002D    | 1388                               |

| -                       | 3      |         |                                                 |
|-------------------------|--------|---------|-------------------------------------------------|
| Host send               | Bytes  | Send    | example                                         |
|                         | number | message |                                                 |
| Bdevice address         | 1      | 01      | send to bdevice 01                              |
| Function code           | 1      | 10      | write multi-channel register                    |
| Initial address         | 2      | 002C    | The register initial address needed to write in |
| Saved data bytes length | 2      | 0002    | Save data bytes length (total 2 bytes)          |
| Saved data bytes length | 1      | 04      | Save data bytes length (total 4 bytes)          |
| Save data 1             | 2      | 04B0    | data address 002C                               |
| Save data 2             | 2      | 1388    | data address 002D                               |
| CRC code                | 2      | FC63    | CRC code get from the host                      |

Message format send by host:

| Bdevice response        | Bytes<br>number | Bytes<br>number | example                      |
|-------------------------|-----------------|-----------------|------------------------------|
| Bdevice address         | 1               | 01              | Come from bdevice 01         |
| Function code           | 1               | 10              | write multi-channel register |
| Initial address         | 2               | 002C            | Initial address is 002C      |
| Saved data bytes length | 2               | 0002            | Save 2 bytes length data     |
| CRC code                | 2               | 8001            | CRC code get from bdevice    |

bdevice (PDM) respond returned message format:

### 6.2.5 error verify code (CRC verify) :

The host or bdevice can use check code to judge whether the received message is correct or not. Due to the electroic noise or other interference, the information may wrong during transmission, error verify code (CRC) can verify whether the information of the host or bdevice is correct in the process of transmission, the wrong data can be given up (whether send or receive) ,which increased the safety and efficiency of the system. MODBUS protocol CRC(redundancy cycle code) include 2 bytes, namely 16 bit binary number. CRC code calculated by transmitting equipment(host), place to the end of send information frame. The receive information equipment (bdevice) re-calculate the received CRC of the information, and compare the calculated CRC with the received CRC, if they are not consistent, then means wrong.

When doing CRC calculation, use only 8 data bits. start bit and stop bit, if there is a parity bit also including the parity bit, do not participate in the CRC calculation.

- CRC code calculation method is:
- 1. Preset a 16-bit register as hexadecimal FFFF (that is all 1); called this register as CRC register;

2. The first 8-bit binary data (ie, the first byte of the communication message frame) is XORed with the lower 8 bits of the 16-bit CRC register, and the result is placed in the CRC register.

3. Right shift the content of CRC register a bit ( forward the low bit ) use 0 fill the highest bit, and check the shift bit after the right shift;

4. If the shift bit is 0: repeat the third step(right shift a bit again); if shift bit is 1: CRC register XORed with polynomial A001 (1010 0000 0000 0001);

5. Repeat step 3 and 4, until right shift 8 times, then, all the 8 bits data are processed

entirely;

6. Repeat Step 2 to Step 5 to process the next byte of the communication information frame;

7. When calculated all the bytes of the communication frame according to above steps, exchange the high and low bytes get from 16-bits CRC register;

8. At last the result of CRC register content is: CRC code.

#### 6.3 Communication error and data process:

When PDM table detected other errors except CRC code error, must return the information to the host, the highest bit of the function code is 1, the function code from bdevice return to the host is on the basis of the host function code add 128. The following code indicates that an unexpected error has occurred

PDM received information from the host with CRC error, will be ignored by PDM table.

PDM returned error code format as below (except CRC code)

Address code: 1 byte Function code: 1 byte (the highest bit is 1) Error code: 1 byte CRC code: 2 bytes

PDM response and return below error code:

- 81. Illegal function code.
   PDM table do not support the received function code.
- 82. Illegal data position

Specified data position beyond PDM table range.

83. Illegal data value

Received the host sending data values exceed the PDM corresponding data range.

#### 6.4 SDD series drive debugging software description and usage

This servo debugging software is green software and does not require installation. After obtaining the software from the manufacturer and storing it on the computer, it can be run directly. To connect the computer with the servo driver, you must use the manufacturer's special debug communication cable model (CABLE02). Using other communication lines can result in damage to the drive or inability to communicate.

1.Double click BGD Servo get in the first interface. As following:

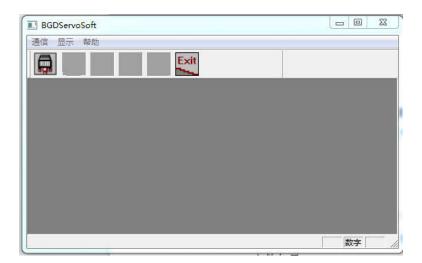

2.Click on the serial port Settings software will automatically identify COM port. Choosing baud rate accord to the drive settings. If don't match that will cause communication error. The default baud rate of software and drive is 9600. The station number is based on the driver setting. The driver model is selected the other parameters are default.Save the parameter and then click the "链接"button. Now this software and drive can be normal communication. Offline mode is used to check other information of the software without connect the drive.

| BGDServoSoft                              | 2  |
|-------------------------------------------|----|
|                                           |    |
|                                           |    |
| 贝格达                                       |    |
| りた<br>BERGERDA                            |    |
| 利田: SDE ×                                 |    |
| PULAZ 1988 <u>-</u><br>串口号: COM2 <u>-</u> |    |
| 波持车: 9600                                 |    |
| 设备号: 1 ▼                                  |    |
| 离线模式 连接                                   |    |
|                                           | 数字 |

#### Serial port Settings interface

| BGDServoSof<br>信 显示 朝 | 0      |               |      |           |      |           | 23 |
|-----------------------|--------|---------------|------|-----------|------|-----------|----|
|                       | an 🔀 🚺 | Exit          |      |           |      |           |    |
| 读取                    | 另存     | 上传            | 下发   | 逐个下发      | 保存   |           |    |
| 常规参数                  |        |               | 参数值  | 范围        |      | 单位        | T  |
| 0                     | Pn0    | 伺服使用密码        | 168  | 0 ~ 300   | 168  | -         |    |
|                       | Pn1    | 电机ID号         | 1    | 0~100     | 1    | -         |    |
| 2                     | Pn2    | 软件版本          | 147  | 0~32737   | 138  | -         |    |
| 3                     | Pn3    | 初始显示状态        | 0    | 0~20      | 0    | 1000      |    |
| 4                     | Pn4    | 控制模式          | 0    | 0~5       | 0    | -         |    |
| 5                     | Pn5    | 位置比例增益        | 200  | 1 ~ 65535 | 200  | -         |    |
| 6                     | Pn6    | 位置前遗          | 0    | 0~100     | 0    | -         |    |
| 7                     | Pn7    | 位置前溃低通滤波器截止频率 | 300  | 0~1200    | 300  | -         |    |
| 8                     | Pn8    | 位置指令脉冲输入形式    | 0    | 0~2       | 0    | -         |    |
| 9                     | Pn9    | 位置指令脉冲分频分子    | 8192 | 1~32767   | 8192 | -         |    |
| 10                    | Pn10   | 位置指令脉冲分频分母    | 625  | 1~32767   | 625  | -         |    |
| 011                   | Pn11   | 位置控制电机旋转方向    | 0    | 0~1       | 0    | <u>12</u> |    |
| 12                    | Pn12   | 定位完成范围        | 20   | 0~30000   | 20   | -         |    |
| 13                    | Pn13   | 位置超差检测范围      | 800  | 0~30000   | 800  | -         |    |
| 14                    | Pn14   | 位置超差错误无效      | 0    | 0~1       | 0    | -         |    |
| 15                    | Pn15   | 位置指令平滑滤波器     | 0    | 0~200     | 0    | 0.1       |    |
| 16                    | Pn16   | 驱动禁止输入无效      | 1    | 0~1       | 1    | -         |    |
| 17                    | Pn17   | 速度比例增益        | 90   | 5~2000    | 220  | -         |    |
| 18                    | Pn18   | 速度积分时间常数      | 65   | 1~1000    | 20   | -         |    |
|                       |        |               |      |           |      | 数字        |    |

#### Parameter Settings interface

3.Click the parameter setting. This interface mainly used for viewing and modifying the drive parameters. It Can be modified individually or in batches. It's greatly improve the efficiency of derive debugging.

Functional specifications:

Reading: Read the external parameter list file to the current computer software.

Save as: Save the parameter in current software as other files. Providing download.

Upload: Upload the parameter in servo drive to the software in computer.

Download: Download the parameter in software to the servo drive.

Each issued: Download the parameter in software to the servo drive. Single data processing. Save: Saving the modify parameter in current software to EEPROM in servo drive directly.

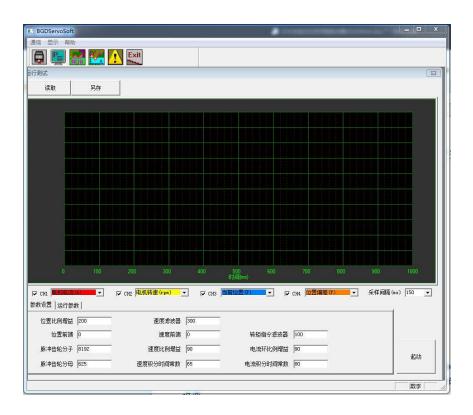

#### Running test interface

4. Running the test icon can make four-way acquisition of the motor speed, position, command position, torque and current to facilitate the debugging of the driver. For specific commands, please refer to the commands for use in the debug software. This manual is no longer discussed.

| 6.5 Communication commend example                                                                  |  |  |  |  |
|----------------------------------------------------------------------------------------------------|--|--|--|--|
| RTU command: 03 read single or multiple register                                                   |  |  |  |  |
| 06 write single register                                                                           |  |  |  |  |
| 10 write multiple registers                                                                        |  |  |  |  |
| 6.5.1 application example:                                                                         |  |  |  |  |
| Read multi-channel register (for example: read PN9 PN10 electronic gear ratio)                     |  |  |  |  |
| 01 03 00 09 00 02 14 09                                                                            |  |  |  |  |
| Station No. read command No.9 address 2 datas check bit                                            |  |  |  |  |
| return                                                                                             |  |  |  |  |
| 01 03 04 00 01 00 01 6A 33                                                                         |  |  |  |  |
| Return result: 4 bytes, two parameters are 01 01. that is PN9 PN10=1                               |  |  |  |  |
| Write multi-channel register (for example: write PN9 PN10 electronic gear ratio)                   |  |  |  |  |
| 01 10 00 09 00 02 04 00 05 00 04 22 07                                                             |  |  |  |  |
| Station write No. 9 2 datas 4 bytes data 5 and 4 check code                                        |  |  |  |  |
| Number command address                                                                             |  |  |  |  |
| return                                                                                             |  |  |  |  |
| 01 10 00 09 00 02 91 CA                                                                            |  |  |  |  |
| Return result: already wrote in 2 bytes parameters, check the drive, PN9=5 PN10=4                  |  |  |  |  |
| Read single register (like read current magnitude of the servo output, namely UN-I address is 148) |  |  |  |  |
| 01 03 00 94 00 01 C5 E6                                                                            |  |  |  |  |
| return : 01 03 02 00 03 F8 45 indicates the read data is 03 means 0.3A                             |  |  |  |  |
| For example: read present motor position UN-2 UN-3                                                 |  |  |  |  |
| 01 03 00 8D 00 02 54 20                                                                            |  |  |  |  |
| return : 01 03 01 F5 B1 00 03 D9 D9                                                                |  |  |  |  |
| F5B1=62897 0003=03                                                                                 |  |  |  |  |
| so, present position is 0362897                                                                    |  |  |  |  |

01 06 00 5F 00 01 78 18: Use communication to modify PN95=1 to control motor enable 01 06 00 04 00 02 49 CA: Modify PN4=2 with communication

| SDF = X Common communication address               |                              |
|----------------------------------------------------|------------------------------|
| Motor speed                                        | 012DH                        |
| The current position of the motor is 5 bits lower  | 012EH                        |
| The current position of the motor is 5 bits higher | 012FH                        |
| Motor torque                                       | 0134H                        |
| Motor current                                      | 0135H                        |
| frequency pulse                                    | 0138Н                        |
| speed command                                      | 0139Н                        |
| Torque command                                     | 013AH                        |
| Absolute position of motor physical                | 0191Н                        |
| encoder, 32-bit data composed of                   | (must be set to 32-bit read) |
| single-turn and multi-turn combination             |                              |
| (code disc resolution)                             |                              |
| Motor physical encoder absolute position           | 0195H                        |
| single turn low 16 bits                            |                              |
| Motor physical encoder absolute position           | 0196Н                        |
| single turn high 16 bits                           |                              |
| Motor physical encoder absolute position           | 0197H                        |
| multi-turn number of turns 16 bits                 |                              |
| (197h*131072) +( 196H*65535+195H )                 |                              |
| The absolute position of the user code             | 0193Н                        |
| wheel, the 32-bit data composed of                 | (must be set to 32-bit read) |
| single-turn and multi-turn combination,            |                              |
| If pn42 is set to 10000 and the current            |                              |
| code disc is 17 bits, then this data has           |                              |
| been converted into 10000 pulses per               |                              |
| turn. The relationship between the                 |                              |

SDF-X Common communication address

| absolute position of the motor physical<br>encoder and the absolute position of the<br>user code disc is as follows:<br>193H(data) = 191H(data)*(PN42/131072)                                                                                                    |       |
|----------------------------------------------------------------------------------------------------|-------|
| The absolute position of the user code<br>wheel is multi-turn and the number of<br>turns is 16 bits. 197H*10000+198H (198H<br>already corresponds to 10000 pulses per<br>circle)<br>197H*10000+198H=UN28*100000+UN27 UN27<br>UN28 is the content in the monitoring<br>menu. | 0197Н |
| User code disc absolute position<br>Single-turn absolute position 16-bit                                                                                                    | 0198Н |

#### Note:

①. Read the address of the monitoring menu, mainly through 485 communication, let the host computer read it, and use it to transmit the servo state to the host computer.

②. Monitoring menu address: 12DH  $^{\sim}$  148H, the sequence is the same as the original driver.

③ .Read the address of the input port IOO-IO6, which is used to read the status of the input point through communication. The input port address is 122H ~ 128H, and the output port address is 129H/12AH/12BH.
④. The communication port standard is debugged by SDF servo software, and it can also be debugged by computer serial port. Debugging with a computer must be connected to a USB to RS485 converter.

# 6.5.2 SDF-X SDF-W servo system communicate address list

| Communicate items | Communicate address | Read/write |
|-------------------|---------------------|------------|
| Communicate items | Communicate address | status     |

第五章 运行与调试

| Servo parameters        | 0-00FFH     | Can read and write |
|-------------------------|-------------|--------------------|
| input port status       | 0122H-0128H | Can read only      |
| output port status      | 0129H-012BH | Can read only      |
| monitoring menu content | 012DH-0148H | Can read only      |

SDF-W Common communication address

| Motor speed                                        | 012DH                        |
|----------------------------------------------------|------------------------------|
| The current position of the motor is 5 bits lower  | 012ЕН                        |
| The current position of the motor is 5 bits higher | 012FH                        |
| Motor torque                                       | 0134H                        |
| Motor current                                      | 0135Н                        |
| frequency pulse                                    | 0138H                        |
| speed command                                      | 0139Н                        |
| Torque command                                     | 013AH                        |
| Absolute position of motor physical                | 0191H                        |
| encoder, 32-bit data composed of                   | (Must be set to 32-bit read) |
| single-turn and multi-turn combination             |                              |
| (code disc resolution)                             |                              |
| Motor physical encoder absolute position           | 0195H                        |
| single turn low 16 bits                            |                              |
| Motor physical encoder absolute position           | 0196Н                        |
| single turn high 16 bits                           |                              |
| Motor physical encoder absolute position           | 0197Н                        |
| multi-turn number of turns 16 bits                 |                              |
| (197h*131072) +( 196H*65535+195H )                 |                              |

| The absolute position of the user code   | 0193Н                        |
|------------------------------------------|------------------------------|
| wheel, the 32-bit data composed of       | (Must be set to 32-bit read) |
| single-turn and multi-turn combination,  |                              |
| If pn42 is set to 10000 and the current  |                              |
| code disc is 17 bits, then this data has |                              |
| been converted into 10000 pulses per     |                              |
| turn. The relationship between the       |                              |
| absolute position of the motor physical  |                              |
| encoder and the absolute position of the |                              |
| user code disc is as follows: 193H(data) |                              |
| = 191H(data)*(PN42/131072)               |                              |
| The absolute position of the user code   | 0197H                        |
| wheel is multi-turn and the number of    |                              |
| turns is 16 bits. 197H*10000+198H (198H  |                              |
| already corresponds to 10000 pulses per  |                              |
| circle)                                  |                              |
| 197H*10000+198H=UN28*100000+UN27 UN27    |                              |
| UN28 is the content in the monitoring    |                              |
| menu.                                    |                              |
| User code disc absolute position         | 0198H                        |
| Single-turn absolute position 16-bit     |                              |

# **Chapter 7 Alarm and processing**

If the servo with failure in use, the display will show: Al—xx, if there are various alarms, different alarm message will display by turns. For fault diagnosis, please operate according to the content of this chapter, get rid of the corresponding fault and can be put into use again.

| alarm | alarm name                          | alarm reason                                                        |
|-------|-------------------------------------|---------------------------------------------------------------------|
| code  |                                     |                                                                     |
| AL-0  | normal                              |                                                                     |
| AL-1  | overspeed                           | servo motor speed exceeds the set value                             |
| AL-2  | main circuit overvoltage            | main circuit voltage too high                                       |
| AL-3  | main circuit undervoltage           | main circuit voltage too low                                        |
| AL-4  | Position out of tolerance           | motor with deviation over parameter Pn13 setting value              |
| AL-6  | speed amplifier saturation          | speed amplifier saturated a long time                               |
| AL-7  | Servo drive prohibition<br>limit    | Press to limit switch                                               |
| AL-8  | Position deviation counter overflow | Input command frequency is too<br>high                              |
| AL-9  | encoder abnormal                    | encoder with break line or short circuit                            |
| AL-11 | Overcurrent 1                       | Excessive output current for a short time                           |
| AL-12 | Overcurrent 2                       | Current sampling saturation                                         |
| AL-13 | overload                            | Mechanically stuck or loaded<br>more than 130% above rated<br>value |
| AL-14 | Abnormal braking                    | Braking resistor power is too                                       |

## 7.1 Alarm list

第七章 报警与处理

|       |                                                                       | small or braking failure                                                        |
|-------|-----------------------------------------------------------------------|---------------------------------------------------------------------------------|
| AL-16 | Motor thermal overload                                                | The motor is overloaded under 100%-120% working conditions for a long time      |
| AL-20 | EPROM error                                                           | servo inside EEPROM read-write abnormal                                         |
| AL-24 | FPGA communication abnormal                                           | FPGA communication abnormal                                                     |
| AL-25 | Code disc CRC check error                                             | Drive and motor do not match                                                    |
| AL-45 | ADC error                                                             | ADC error                                                                       |
| AL-46 | Codepad battery is low                                                | The battery voltage is lower than 3.1V                                          |
| AL-47 | The encoder battery has<br>no voltage                                 | add battery                                                                     |
| AL-48 | Error in the number of<br>turns of the code wheel<br>during operation | The code wheel is damaged or<br>the battery voltage of the<br>code wheel is low |

# 7. 2 Alarm processing method

| alarm | alarm                      | reason                                                                                                    |                                                                                                    |
|-------|----------------------------|----------------------------------------------------------------------------------------------------|----------------------------------------------------------------------------------------------------|
| code  | name                       |                                                                                                    | disposal method                                                                                                    |
|       |                            | input command pulse frequency is                                                                                                    | Set input command pulse                                                                                                    |
|       |                            | too high                                                                                                    | correct                                                                                                    |
|       |                            | input electronic gear ratio is too                                                                                                    | set Pn9 Pn10 parameter                                                                                                    |
| AL-1  | overs                      | large                                                                                                    | correct                                                                                                    |
|       | peed                       | encoder zero point error                                                                                                    | ask the factory to reset the encoder zero                                                                                                    |
|       |                            | motor U, V, W lead connect wrong                                                                                                    | confirm the wiring sequence                                                                                                    |
|       | main                       | input L1 L2 L3 power voltage higher than AC260V                                                                                                    | reduce power voltage                                                                                                    |
| AL-2  | circuit<br>overvolt<br>age | brake circuit capacity is not<br>enough<br>(Usually occur in the occasion that<br>frequently and rapidly start and stop and<br>the load inertia is large) | 1.prolong control system<br>acceleration and deceleration<br>time<br>2.contact manufacturer to<br>increase braking resistance                                                                                                    |
| AL-3  | main<br>circuit            | input L1 L2 L3 power voltage<br>less than AC170V                                                                                                    | capacity<br>find out the external reason of<br>low voltage                                                                                                    |
|       | undervo<br>ltage           | Immediately alarm after the power is turned on                                                                                                    | replace a new servo drive                                                                                                    |
|       | , position                 | operation, the motor does not turn<br>any angle, immediately alarm                                                                                        | <ul> <li>1.confirm UVW wire phase<br/>sequence correct or not</li> <li>2.confirm if the input pulse<br/>frequency is too high</li> <li>3.pulse electronics gear setting it<br/>too large, set parameter Pn9 Pn10<br/>correctly</li> </ul> |
| AL-4  | error                      | alarm when rotating (input pulse                                                                                                    | -                                                                                                    |
|       |                            | abnormal)                                                                                                    | and width                                                                                                    |
|       |                            | alarm when rotating ( error detection range is too small)                                                                                                 | set parameter Pn13 larger                                                                                                    |
|       |                            | alarm when rotating ( position                                                                                                    | increase position gain Pn5 set                                                                                                    |
|       |                            | proportion gain is too small)                                                                                                    | value                                                                                                    |
|       |                            | alarm when rotating ( lack of                                                                                                    | higher power servo motor                                                                                                    |

|       |                     | torque)                                                                                 |                                                                                                    |
|-------|---------------------|-----------------------------------------------------------------------------------------|----------------------------------------------------------------------------------------------------|
|       | speed<br>amplifie   | motor mechanically locked                                                               | check the load mechanical part                                                                                                    |
| AL-6  | r<br>saturati<br>on | the load is too large                                                                   | 1.decrease load,<br>2.change a higher power drive<br>and motor                                                                                      |
|       |                     | Encoder wiring error or disconnection                                                   | Check or replace the encoder wire                                                                                                    |
| AL-9  | Encoder<br>failure  | on-site disturbance                                                                     | Relocate electrical cabinets away from sources of interference                                                                                      |
|       | lanure              | The encoder cable is too long,<br>causing the encoder power supply<br>voltage to be low | Shorten the cable or increase the number of cable cores                                                                                             |
|       |                     | Poor grounding                                                                          | properly grounded                                                                                                    |
|       | Overc               | Damaged motor insulation or motor                                                       | Replace the motor after measuring                                                                                                    |
|       | urrent              | short circuit                                                                           | the insulation with a megohmmeter                                                                                                    |
|       | occurs              | Broken power cord or shorted to                                                         | Replace the motor power cable                                                                                                    |
|       | at                  | case                                                                                    |                                                                                                    |
|       | power               | After unplugging the power cord, it                                                     |                                                                                                    |
|       | -up                 | still alarms when it is powered on again                                                | Replace the servo drive                                                                                                    |
| AL-11 | Overc               | Servo supporting motor parameters<br>do not match                                       | Reset the motor ID                                                                                                    |
|       | urrent              |                                                                                         | Increase the ac/deceleration time of                                                                                                    |
|       | occurs<br>during    |                                                                                         | the host computer or increase the                                                                                                    |
|       |                     | The ac/deceleration time is too short                                                   | Pn29 and Pn30 to reduce the                                                                                                    |
|       | operati             |                                                                                         | current impact                                                                                                    |
|       | on                  | current surge                                                                           | Reduce parameters Pn43 Pn5                                                                                                    |
|       |                     | Damaged motor insulation                                                                | Replace the motor                                                                                                    |
|       | Over<br>current 2   | Poor grounding                                                                          | properly grounded                                                                                                    |
| AL-12 |                     | After unplugging the power<br>cord, it still alarms when it is<br>powered on again      | Replace the servo drive                                                                                                    |
| AL-13 | excess<br>load      | servo output torque over the allowed value                                              | <ol> <li>mechanically locked or<br/>resistance is large,</li> <li>motor type is not good,<br/>change to higher power drive<br/>and motor</li> </ol> |

|       |                                 | Alarm once power on again                                                                   | Increase the external braking unit                                                                                                    |
|-------|---------------------------------|---------------------------------------------------------------------------------------------|----------------------------------------------------------------------------------------------------|
| AL-14 | braking<br>abnorm<br>al         | brake circuit capacity is not enough                                                        | 1.increaseacceleration/decelerationtimeconstant2.replace a larger power servo andmotor                                                                                                    |
|       |                                 | main circuit power is too high                                                              | check the AC input power supply                                                                                                    |
| AL-16 | Motor<br>thermal<br>overload    | The motor is overloaded under<br>100%-120% working conditions for<br>a long time            | <ol> <li>Exclude the cause of large<br/>mechanical resistance</li> <li>Replace the high-power servo<br/>drive</li> </ol>                                                                                                    |
| AL-20 | EEPRO<br>Mabnor<br>mal          | servo inside EEPROM read-write<br>abnormal                                                  | replace servo drive                                                                                                    |
| AL-24 | FPGA<br>error                   | FPGA communication error                                                                    | replace servo drive                                                                                                    |
| AL-25 | Code disc<br>CRC eheck<br>error | CRC check error                                                                             | <ol> <li>Check or replace the encoder<br/>cable</li> <li>Replace the motor</li> <li>Eliminate external interference,<br/>optimize the electrical cabinet<br/>layout, stay away from interference<br/>sources, and properly ground the<br/>encoder cable</li> <li>Replace the drive</li> <li>Encoder shell, motor shell and<br/>driver metal shell are all connected<br/>to the FG end of the machine</li> </ol> |
| AL-45 | ADC<br>error                    | ADC error                                                                                   | replace servo drive                                                                                                    |
| AL-46 | Encoder<br>battery<br>low       | The encoder battery voltage is lower<br>than 3.1V Remind the user to<br>replace the battery | This alarm will appear when the<br>machine is turned on, and it cannot<br>be enabled. If you want to continue<br>to use it, you can set Pn87=0 to use<br>it. If it occurs during operation,<br>only the alarm will be turned off<br>and enabled, and it will not affect<br>the use. This alarm will be cleared<br>by itself after the battery is<br>replaced and the power is turned                            |

|       |                                                      |                                                                                          | on again.                                                                                       |
|-------|------------------------------------------------------|------------------------------------------------------------------------------------------|-------------------------------------------------------------------------------------------------|
| AL-47 | The<br>encoder<br>battery<br>has no<br>voltage       | Indicates that the battery is dead,<br>and the lap data is incorrect when<br>powered on. | Need to run the code disc alarm<br>clear program to clear. Pn87=1<br>does not check this alarm. |
| AL-48 | Absolute<br>value<br>code<br>wheel<br>turns<br>wrong | The code wheel is damaged or the battery voltage of the code wheel is low                | The code disc alarm clear<br>procedure needs to be run to clear<br>or replace the code disc.    |

Note: These two kinds of alarms, AL-47 and AL-48, may appear only if they are equipped with multi-turn absolute encoders. For the sake of safety, if the above two kinds of alarms occur, power on again, and the alarms cannot be eliminated directly. Need to do the following: The method to clear AL47: Pn4=4 Pn95=1 Pn0=789 In the F4 interface, press and hold the Enter key for 5 seconds, then power on again. If invalid, please replace the motor encoder. The method of clearing AL48: Pn4=4 Pn95=1 Pn0=788 In the F4 interface, press and hold the Enter key for 5 seconds, then power on again. If invalid, please replace the motor encoder.

Special explanation: if the servo drive alarm, but after power on again, the alarm will disappear. Generally, it is considered that the servo drive outside parts with problem or the parameter adjusted improperly; please check the servo peripheral parts. For example: power voltage, controller, mechanical load, motor etc. if the peripheral parts without problem, please consult the manufacture about parameter adjustment.

If the alarm cannot clear after power on, please replace the servo drive and observe.

#### 7.3 FAQ or exception handling in use

1 No-load operation motor vibrate strongly or scream, load with noise or position error.

Handling method: confirm the servo drive PN 1 parameter whether match with the connected motor, set correct parameter based on table 7.2, then restore to factory value.

For example: the current motor is 60F-M01330

1) check table appendix A, and get the motor ID=1

- 2) operate drive, set PN0 to 0
- 3) set PN1 to motor ID number, that is PN1=1

4) operate drive and enter SN-DEF interface, press the ENTER key on the display panel for 2 seconds, when display DONE, indicates success.

5) turn off and power on again, done.

# 2. The motor run positional accuracy and the required accuracy deviation is very large but regular

Solution: Correctly set the position pulse electronic gear ratio. This servo system defaults to 10,000 pulse motors to make one revolution. If the control requirement of the host computer is that 3000 pulses require the motor to rotate once, it is necessary to set the gear ratio to meet the requirement. It can be calculated by the following formula: 3000\*(PN9/PN10)=10000 It can be concluded that PN9=10 PN10=3

#### 3、 drive input, output signal level reversed

1)Set parameter PN53 PN54 PN55 to set input/output suitable high level or low level so as to adapt to different input/output level requirement of the controller.

#### 4. upper computer pulse but motor not running

Make sure PN4=0, check UN-12 monitoring value, if there is digital shows that means the drive received pulse, it indicates the control signal connection without problem. Please refer to method 1 to clear fault. If display F 0.0 it indicates the drive do not received pulse. Please refer to method 2 to clear fault .UN-12 display unit is KHZ , like display F150, it indicates the present drive received pulse frequency is 150KHZ.

#### Method1:

Set below two parameters: PN95=1 PN4=3 in F2 model performs JOG function. If the motor can rotate, it indicates the motor, the motor power line, encoder wire connected correct, there is no problem.

Check CN1 signal if with INH signal or CLE signal with ON or not. It can be found by check UN-16.

If the motor can not run, please do following inspection

- Check the drive with enable motor or not, and turn the motor shaft by hand. If it can not be rotated, indicates the motor enable locked. If it can be rotated, indicates there is no enable, please check if CN1 input enable signal correct connected or not. If the enable signal do not need to control by the upper computer. CN1 input enable signal not connected, can set PN95=1, drive motor automatically enable locked.
- 2) Check if the power cable which between drive and motor connected correctly or not, and the socket loose or not. Drive output terminal U V W PE and motor U V W PE whether corresponding. Power cable U V W PE must be connected correctly, can not change the sequence randomly.

3) Please contact the factory technical personnel.

#### Method 2:

1) Check the pulse amplitude input to drive, the standard is 5V. If the pulse amplitude is 12V, must series 1K resistance; if the pulse amplitude is 24K, must series 2K resistance. The drive input circuit will be burned if not series resistance according to the requirements. Lead to the servo can not receive pulse.

2) Confirm the pulse connection mode is correct, the connection mode: differential connection mode and single end connection mode. Specific see below chart

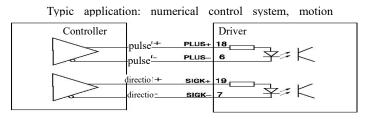

Typic application: PLC, SCM controller

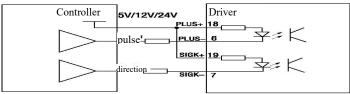

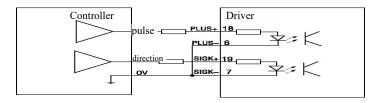

#### 5. The motor can only turn to one direction

- 1) Confirm the input pulse type to drive, pulse and direction setting PN8=0; Double pulse setting PN8=1; A/B orthogonal pulse setting PN8=1, and confirm the drive model is SDxxx-D.
- 2) Observe UN-12 display state, upper computer send forward signal should display F xx. Reversal signal should display F - xx. If the upper computer send forward signal or reversal signal both display F xx or F - xx. Please check the direction signal SIGN from upper computer to drive.
- 3) Please contact the factory technical personnel.

# 6、 high speed stop or from top to down does negative work, the drive display AL−3

- 1) modify the upper computer deceleration time
- 2) reduce motor speed
- 3) small power drive access external braking resistance
- 4) medium high power drive please contact the factory technical personnel.

#### 7. there is no display when power on

- 1) Confirm power connecting wire and input power
- 2) Please contact the factory technical personnel.

# 8. Power on drive display ". . . . . . . . " or "8888888"

1) the input power lack phase, check each phase power line

2) servo drive damaged by short circuit, and lead to servo drive damaged. The motor damage can be judged by rotate motor shaft under the no-load situation, rotate a circle, if the shaft is not smooth, can be concluded that the motor is damaged.

#### 9. Motor position is not accurate

- 1) Irregular, check motor connection mechanical part
- 2) Regular, monitor and analyse UN-02 UN-03 UN-04 UN-05 can get results

3) Screening interference, the signal wire use shield wire and grounding, add magnetic coiling. Motor cable change to shield wire. Electronic control system wiring again, make the strong and weak electricity line separately. Install filter etc.

# The effect of the servo monitoring menu in analysis and adjustment processes.

1) UN-01 motor speed observe the motor actual speed

2) UN-02 UN-03 The current position of the motor: used to observe the current position of the motor. It is represented by the number of pulses. For example, if the control takes a fixed trajectory, the displayed value should be the same when each repeat operation is performed. Indicates accurate positioning each time.

3) UN-04 UN-05 Pulse command count, used to monitor whether the pulse from the host computer is accurate. For example, if the control traverses a fixed trajectory, the displayed value should be the same when it comes to the same position each time it repeats its operation, indicating that the pulse sent by the host computer is accurate.

- 4) UN-08 motor present torque, used to observe motor actual operate situation. If this value over 90 for a long time, means the current motor type is small.
- 5 ) UN-12 input pulse frequency, used to observe pulse frequency from upper computer and stability state
- 6) UN-17 input signal state, used to judge whether the input signal is normal
- 7) UN-18 output signal state, used to judge whether the output signal is normal

8 ) UN-23 input model voltage AD value, used to indicate the level of the input voltage, it's 2048 with no input.

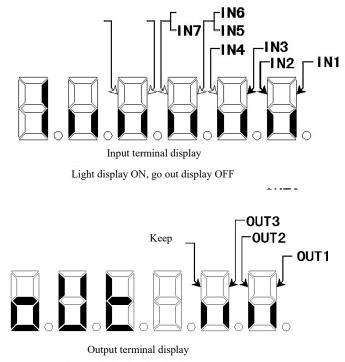

Light display ON, go out display OFF

Appendix A: SDF series driver and motor parameter matching table (220V series)

A1: SDF-W series servo is matched with GCL\GDL motor and PN1 parameter (motor ID) setting

|              |        |       |       | GCL Five-pole magnetic knitting motor GDL |                 |  |  |  |
|--------------|--------|-------|-------|-------------------------------------------|-----------------|--|--|--|
|              | _      |       |       | Five-pole aurora knitting motor ID (drive |                 |  |  |  |
| Motor Model  | Torque | speed | Power | PN1 parameter                             | r) <b>V6005</b> |  |  |  |
|              | N. m   | rpm   | KW    | SDF04NKW                                  | SDF08NKW        |  |  |  |
| 40F-00330GCL | 0.32   | 3000  | 0.1   | 80                                        |                 |  |  |  |
| 60F-00630GCL | 0.64   | 3000  | 0.2   | 81                                        |                 |  |  |  |
| 60F-0130GCL  | 1.27   | 3000  | 0.4   | 82                                        |                 |  |  |  |
| 80F-0230GCL  | 2.39   | 3000  | 0.75  |                                           | 83              |  |  |  |
| 80F-0330GCL  | 3.18   | 3000  | 1.0   |                                           | 84              |  |  |  |
| 40F-00330GDL | 0.32   | 3000  | 0.1   | 38                                        |                 |  |  |  |
| 60F-00630GDL | 0.64   | 3000  | 0.2   | 0                                         |                 |  |  |  |
| 60F-0130GDL  | 1.27   | 3000  | 0.4   | 1                                         |                 |  |  |  |
| 80F-0230GDL  | 2.39   | 3000  | 0.75  |                                           | 2               |  |  |  |
| 80F-0330GDL  | 3.18   | 3000  | 1.0   |                                           | 3               |  |  |  |

Note: When equipped with a 17-bit magnetic encoder motor, the new motor must be re-zeroed and matched.

| A2:  | SDF-X   | series   | servo | and | TCL | motor | matching | and | PN1 | parameter |
|------|---------|----------|-------|-----|-----|-------|----------|-----|-----|-----------|
| (mot | tor ID) | ) settin | ng    |     |     |       |          |     |     |           |

|             |        |       |       | Bergerda TDL Five-pole magnetic braided     |           |           |           |  |  |
|-------------|--------|-------|-------|---------------------------------------------|-----------|-----------|-----------|--|--|
|             | Torque | speed | Power | motor ID (drive PN1 parameter) <b>V5109</b> |           |           |           |  |  |
| Motor Model | N. m   | rpm   | KW    | SDF04NK7X                                   | SDF08NK8X | SDF13NK9X | SDF20NK9X |  |  |

| 60F-00630TCL | 0.64 | 3000 | 0.2  | 81 |    |  |
|--------------|------|------|------|----|----|--|
| 60F-0130TCL  | 1.27 | 3000 | 0.4  | 82 |    |  |
| 80F-0230TCL  | 2.39 | 3000 | 0.75 |    | 83 |  |
| 80F-0330TCL  | 3.18 | 3000 | 1.0  |    | 84 |  |

Note: When equipped with a 17-bit magnetic encoder motor, the new motor must be re-zeroed and matched.

A3: SDF-X series servo and TDL motor matching and PN1 parameter (motor ID) setting

| Motor Model  | Torque | speed | Powe<br>r |     |     | ve-pole of<br>s ID (driv<br><b>V5109</b> |     |     |
|--------------|--------|-------|-----------|-----|-----|------------------------------------------|-----|-----|
|              | N. m   | rpm   | KW        | 04X | 08X | 13X                                      | 20X | 50X |
| 40F-00230TDL | 0.16   | 3000  | 0.05      | 37  |     |                                          |     |     |
| 40F-00330TDL | 0.32   | 3000  | 0.1       | 38  |     |                                          |     |     |
| 60F-00630TDL | 0.64   | 3000  | 0.2       | 0   |     |                                          |     |     |
| 60F-0130TDL  | 1.27   | 3000  | 0.4       | 1   | 1   |                                          |     |     |
| 80F-0230TDL  | 2.39   | 3000  | 0.75      |     | 2   |                                          |     |     |
| 80F-0330TDL  | 3.18   | 3000  | 1.0       |     | 3   |                                          |     |     |
| 110F-0425TDL | 3.82   | 2500  | 1.0       |     |     | 11                                       |     |     |
| 110F-0625TDL | 5.73   | 2500  | 1.5       |     |     | 13                                       |     |     |
| 130F-0520TDL | 4.78   | 2000  | 1.0       |     |     | 16                                       |     |     |
| 130F-0820TDL | 7.16   | 2000  | 1.5       |     |     |                                          | 18  |     |
| 130F-1020TDL | 9.55   | 2000  | 2.0       |     |     |                                          | 21  |     |
| 130F-1520TDL | 14.3   | 2000  | 3.0       |     |     |                                          | 22  | 102 |
| 130F-1915TDL | 19.1   | 1500  | 3.0       |     |     |                                          |     | 24  |

# A4: SDF\_X SDF\_E series servo and NEL motor matching and PN1 parameter (motor ID) setting

|                |        |       |       | Bergerda NEL Four-pole Tamagawa<br>photoelectric encoder motor ID (drive PN1 |     |     |     |     |  |  |
|----------------|--------|-------|-------|------------------------------------------------------------------------------|-----|-----|-----|-----|--|--|
| Motor Model    | Torque | speed | Power | parameter) V5109                                                             |     |     |     |     |  |  |
|                | N. m   | rpm   | KW    | 04X                                                                          | 08X | 13X | 20X | 50X |  |  |
| 40SM-M0330NEL  | 0.32   | 3000  | 0.1   | 40                                                                           |     |     |     |     |  |  |
| 60SM-M00630NEL | 0.64   | 3000  | 0.2   | 41                                                                           |     |     |     |     |  |  |
| 60SM-M0130NEL  | 1.27   | 3000  | 0.4   | 42                                                                           |     |     |     |     |  |  |
| 60SM-M0230NEL  | 1.91   | 3000  | 0.6   |                                                                              | 43  |     |     |     |  |  |
| 80SM-M0230NEL  | 2.39   | 3000  | 0.75  |                                                                              | 44  |     |     |     |  |  |
| 80SM-M0425NEL  | 3.18   | 3000  | 1.0   |                                                                              | 45  |     |     |     |  |  |
| 130SM-M0425NEL | 3.82   | 2500  | 1.0   |                                                                              |     | 46  |     |     |  |  |
| 130SM-M0525NEL | 5.73   | 2500  | 1.5   |                                                                              |     | 47  |     |     |  |  |
| 130SM-M0625NEL | 4.78   | 2000  | 1.0   |                                                                              |     | 48  |     |     |  |  |
| 130SM-M0825NEL | 7.16   | 2000  | 1.5   |                                                                              |     |     | 49  |     |  |  |
| 130SM-M1025NEL | 9.55   | 2000  | 2.0   |                                                                              |     |     | 50  |     |  |  |
| 130SM-M1525NEL | 14.3   | 2000  | 3.0   |                                                                              |     |     | 51  |     |  |  |

## A5: SDF-X series matching with TDL motor (380V series) and setting

# of PN1 parameters

|             | Torque | speed | Pow | Bergerda TBH Series motor ID (drive PN1 |           |  |  |
|-------------|--------|-------|-----|-----------------------------------------|-----------|--|--|
| Motor Model | -      | rpm   | er  | er parameter)                           |           |  |  |
|             | N. m   |       | KW  | SDF30HK10                               | SDF55HK12 |  |  |
| 130F-0520   | 4.78   | 2000  | 1.0 | 110                                     | 110       |  |  |
| 130F-0825   | 7.16   | 2000  | 1.5 | 111                                     | 111       |  |  |
| 130F-1020   | 9.55   | 2500  | 2.0 | 112                                     | 112       |  |  |
| 130F-1520   | 14.3   | 2000  | 3.0 | 113                                     | 113       |  |  |

附录 A2

| 180F-1915 | 19.1 | 1500 | 3.0 | 61 |
|-----------|------|------|-----|----|
| 180F-2815 | 28.6 | 1500 | 4.5 | 64 |
| 180F-3515 | 35.0 | 1500 | 5.5 | 66 |

In order to achieve the best control effect, the driver and the motor must be used in pairs (configure the Pn1 motor ID to the corresponding model). Otherwise, vibration, screaming, and inaccurate positioning may occur. Pairing method:

1) Change Pn0 to 0 first;

2) Set Pn1 to the ID number value of the desired motor;

3) After entering the SN-DEF menu, press and hold the Enter key for about 2 seconds until DONE appears;

4) Power off and re-power on to work normally.

## Appendix C: Product after-sales service description

According to the correct method of use, this product can have a long service life. If it is used improperly, or the environment is harsh beyond the allowable range. This product will malfunction. The standard warranty period for this product is 18 months. Repairs will be charged due to improper use or failure over 18 months.

Please note the following regarding maintenance services:

 The product label is an important certificate for maintenance, please do not tear or damage it at will. Otherwise, there is no warranty;
 The warranty period is within 12 months from the date of purchase, if the proof of purchase cannot be provided, it will be within 12 months from the date of manufacture on the product label;

3) If you need maintenance services, you can contact each office or dealer;

4) In the process of product maintenance and transportation, please pack it well to prevent secondary damage.

The following situations are not covered by the warranty: \* Due to wrong use, such as wrong power supply, self-disassembly, modification, water, oil, etc. damage caused by factors; \* Damage caused by natural disasters, such as lightning, earthquake, etc.

**CNCMAKERS LIMITED** 

ADD: No.168, Xiadu Road, Guangzhou, China

510300 Sell: +8613925042139

Service: paycnc@paycnc.com

Web: www.paycnc.com

3<sup>Rd</sup> Version V2.4